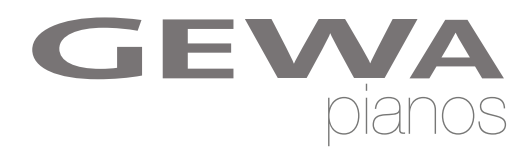

# **NÁVOD K OBSLUZE**

GEWA Digital Piano **UP 260 G**

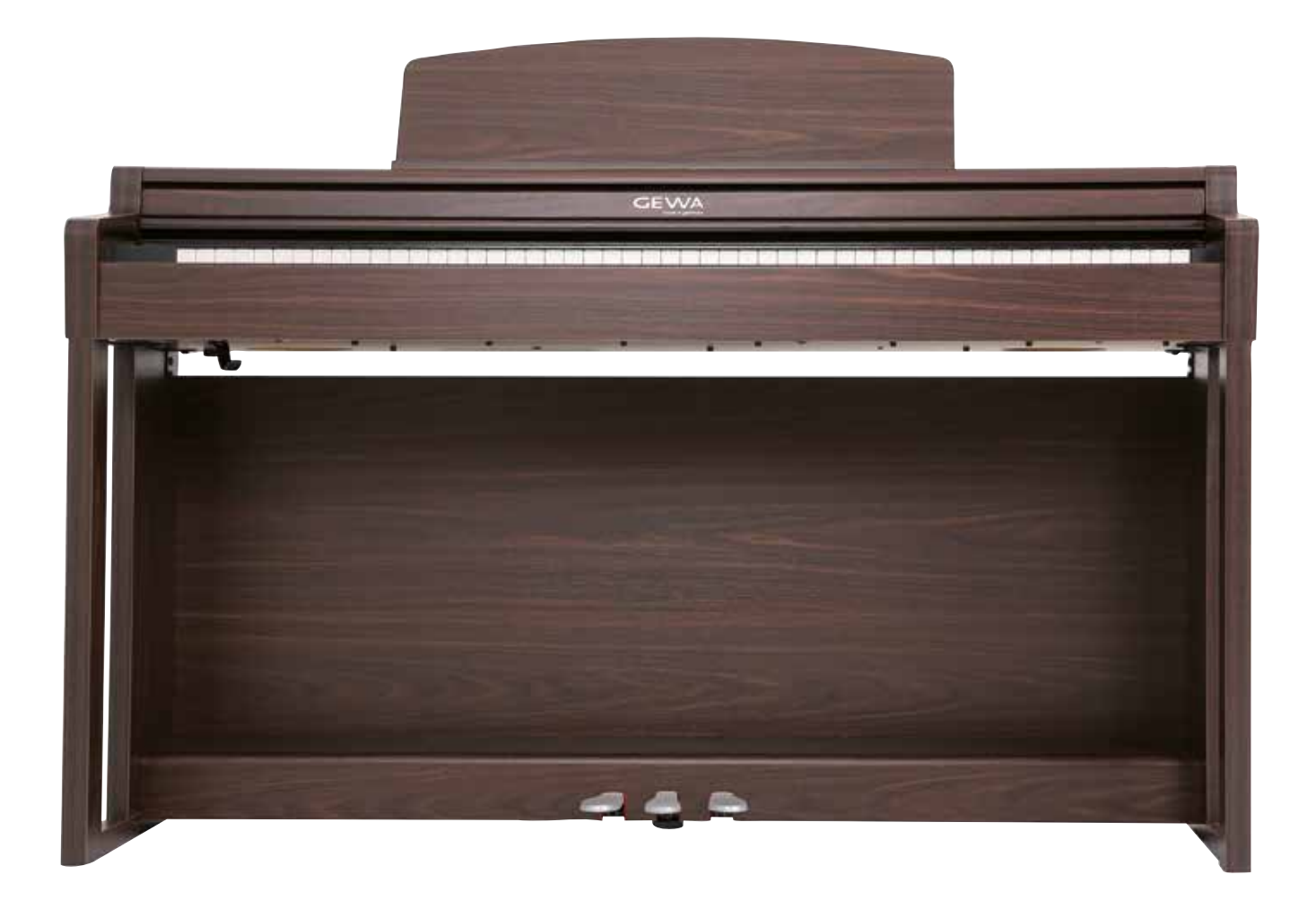

Manuál pro sestavení a obsluhu | Owners manual | Mode d'emploi **www.gewapiano.com**

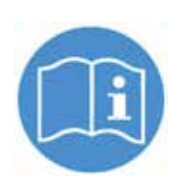

 **Před sestavením nástroje si pečlivě přečtěte návod k obsluze!**

Výrobce: GEWA music GmbH Werkstraße 1 08626 Adorf GERMANY

www.gewamusic.com

Version 1.0

Stand 01.09.2016

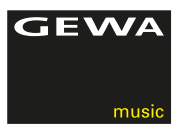

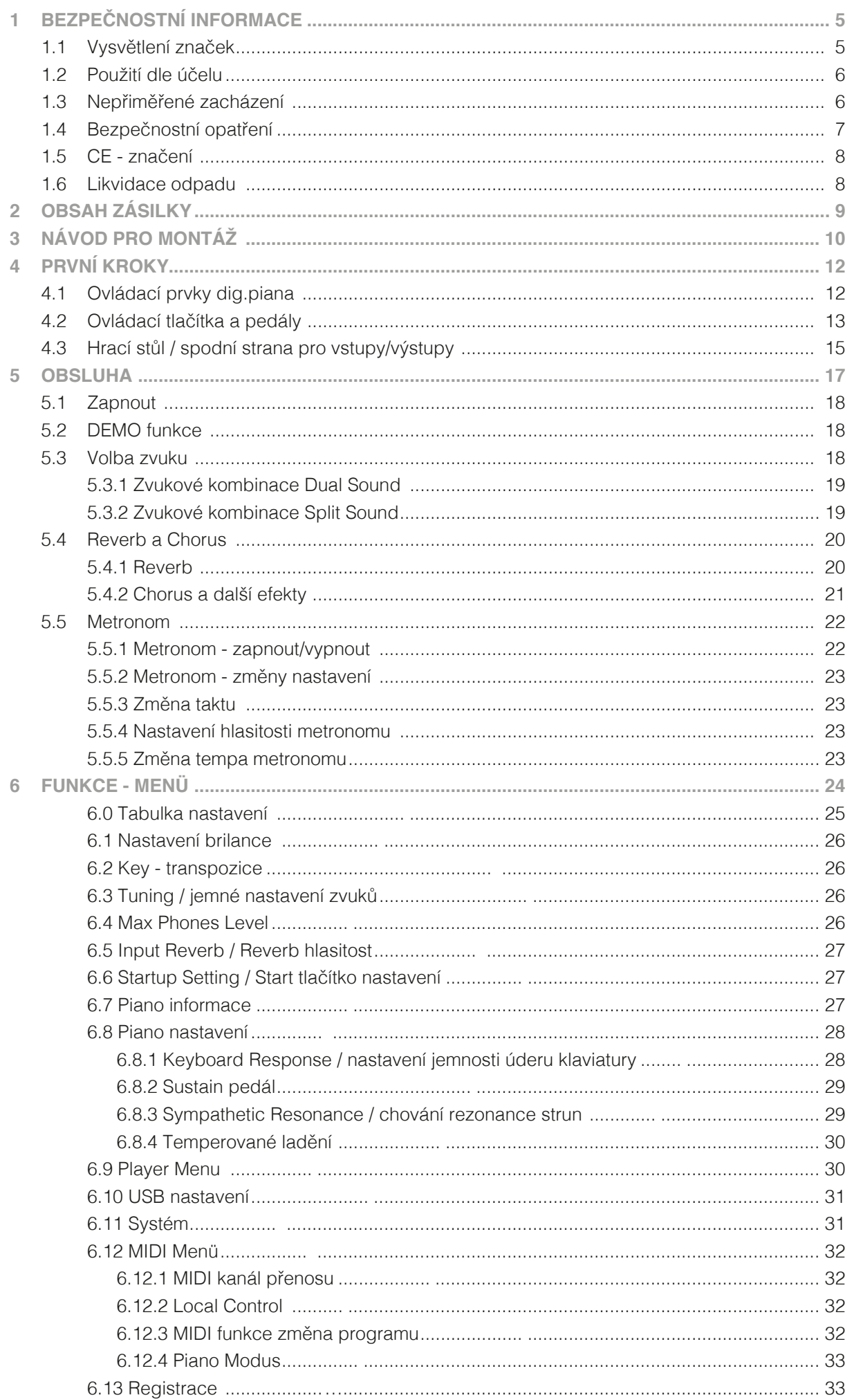

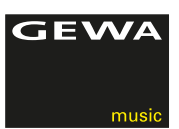

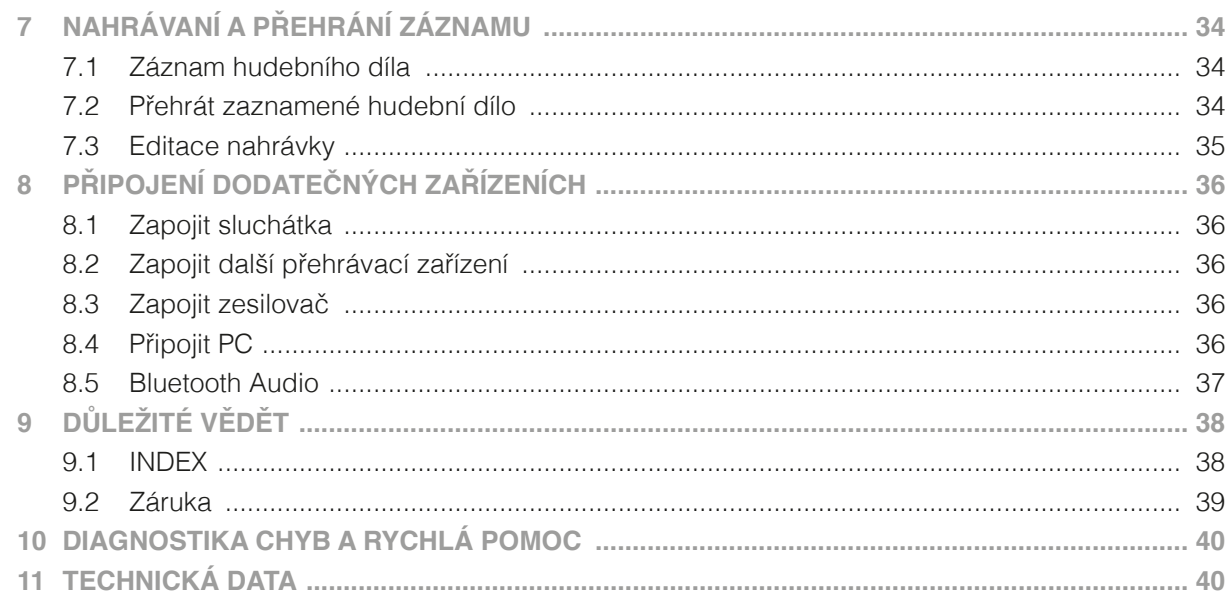

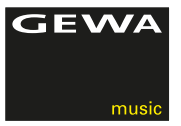

Vážený zákazníku,

velice Vám děkujeme, že jste se rozhodl pro koupi GEWA digitálního piána ze společnosti GEWA music GmbH!

Zvolil jste vysoce kvalitní nástroj, který Vám jistě přinese spoustu skvělých zážitků a příjemného hraní.

Vaše bezpečnost je pro nás důležitá.

Proto si hned na začátek důkladně přečtěte následující bezpečnostní informace.

Pečlivě si tento návod schovejte a v případě předání novému uživateli jej přiložte k digitálnímu pianu.

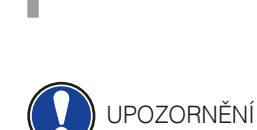

## **1 BEZPEČNOSTNÍ INFORMACE**

Výrobce nezodpovídá za osoby nebo škody, které nedbale zachází s nástrojem a rozchází se s návodem použití. Používejte prosím Vaše digitální piano v souladu s následujícími upozorněními!

### 1.1 VYSVĚTLENÍ ZNAČEK

V tomto návodu se vyskytují nasledující značky, upozorňující na nebezpeční a pokyny k použití:

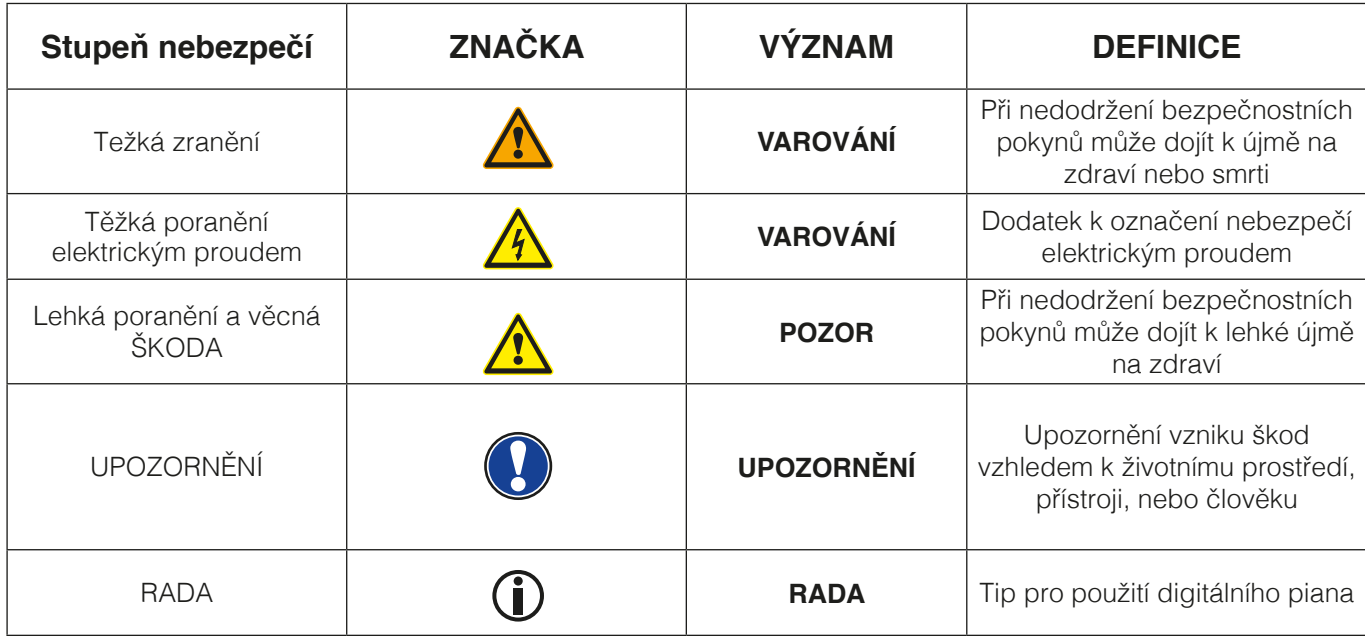

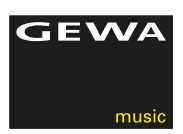

### 1.2 POUŽITÍ PODLE USTANOVENÍ

Použití digitálního piana je zásadně určeno do suchého prostředí.

- • Lze zapojit další zařízení (vstup / výstup), nebo zařízení s dalšími daty. Dané technické specifikace musí být zachovány (Technická data).
- • Adaptér lze zapojit jen do plnohodnotného zdroje sítě, ne jinak.
- Digitální piano lze použít jen v dodaném stavu. Přestavby nejsou povoleny. Digitální piano stavte jen na suché rovné a stabilní plochy nebo podia určené váze piana.

### 1.3 CHYBNÁ POUŽITÍ

- Na volném prostranství a při dešti.
- • Použití ve vlhkých prostorách.
- • Zapojení na jiný zdroj sítě, např. samostaně zhotovený, nebo neodpovídající napětí.
- • Použití blízko dalších elektrických zařízeních, např. stereo-zařízení, televize, rádio, nebo mobilní telefon.
- • Tyto přístroje způsobují změnu kvality zvuku a rušení.
- • Příliš dlouhé elektrické vedení může také způsobit zhoršení kvality zvuku.
- • Přeprava, silné vibrace, přašnost a velká teplota (např. ve voze, nebo svit slunce).

Výrobce neručí za žádné škody z následujících důvodů:

- Nedbání bezpečnostních pokynů
	- Nepřiměřené zacházení s D-pianem
	- Při zapojení jiných, než vypsaných zařízeních (vstup/výstup)

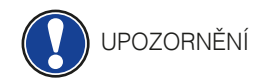

### 1.4 BEZPEČNOSTNÍ OPATŘENÍ

Dodržujte prosím zde uvedené bezpečnostní opatření. Porušení těchto opatření může vést k těmto následkům

- • Těžké zranění, nebo smrtelný úraz
- Úder elektrickým proudem
- Zkrat
- • Poškození
- • Požár

Je spousta dalších nebezpečných situací, proto tento seznam není kompletní.

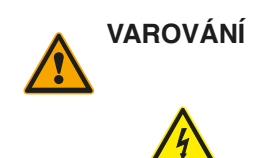

### **VAROVÁNÍ Smrtelná újma elektrickým proudem**

- • Již malé procento elektrického proudu může způsobit velká poranění
- • Nikdy neotvírejte digitální piano
- • Nikdy nepoužívejte požkozený adaptér/kabel
- • Kabel pokládejte tak, aby nedošlo k poškození
- • Na horní desku digitálního piana nikdy neodkládejte nádoby s tekutinou (sklenice, vázy apod.)
- • Vyvarujte se polití piana či klaviatury tekutinou.
- • Nikdy neutírejte digitální piano mokrým hadříkem.
- • Adaptér nikdy nezasouvejte/nevytahujte mokrou rukou a nikdy jej netahejte ze sítě za kabel
- • V případě, že se nedopatřením do digitálního piana dostane voda, okamžitě přístroj odpojte z el. zásuvky a nechte piano následně překontrolovat Vašim prodejcem GEWA music GmbH

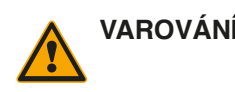

### **VAROVÁNÍ Při mimořádných událostech**

- • Digitální piano vypněte, nebo odpojte ze zásuvky v případě, že:
- Dojde při hře k výpadku el.proudu
- Když digitální piáno vykazuje neobvyklý zápach, nebo kouř
- • V těchto případech nechte bezpodmínečně digitální piano prověřit u prodejce GEWA music GmbH

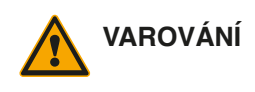

### **VAROVÁNÍ Požární ochrana**

- • Svíčky, nebo olejové lampy se mohou převrchnout a způsobit plamen
- • Nikdy neodkládejte hořící předměty na digitální piano !

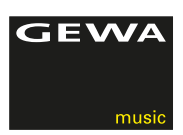

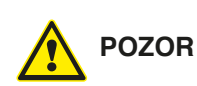

### **POZOR Škody na digitálním pianu**

- • Nevhodné elektrické napětí může digitální piano poškodit
- • Digitální piano vždy provozujte (na štítku uvedené) s předepsaným napětím
- Používejte jen s dodaným kabelem.
- • Nikdy kabel nepokládejte v blízkosti tepelných těles, zářičů.
- • Kabel nadmíru nepřehýbejte / nelámejte přes sebe, vyhněte se jiným poškozením kabelu
- • Kabel vždy pokládejte tak, aby na něj nikdo nešlapal, nezakopnul o něj a nejezdilo se přes něj s jinými předměty
- • Nepokládejte žádné předměty na napájecí kabel.
- Čas od času přípojku zkontrolujte, otřete jej od prachu, nebo nečistot

### **POZOR Vzniklé škody na digitálním pianu bouřkou**

- • Při bouřce může nastat elektrické přepějí, které poškozuje elektrická zařízení
- • Při bouřce, nebo delším nepoužívání digitálního piana kabel odpojte z el. zásuvky.

### 1.5 CE - ZNAČENÍ

Toto zařízení splňuje požadavky evropské směrnice:

2004/108/EG přizpůsobení právnímu předpisu členských zemí, až po elektromagnetickou snášenlivost a směrnici 89/336/EWG.

Soulad se směrnicí zobrazen/potvrzen pomocí CE-značení na přístroji. Prohlášení o souladu naleznete na následující adrese:

GEWA music GmbH Werkstraße 1 08626 Adorf GERMANY

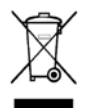

**CE** 

### 1.6 LIKVIDACE

Vysloužilé digitální piano odvezte na místo sběrného odpadu (např.sběr elektroodpadu).

Vedle vyznačené označení znamená, že se tento přístroj nesmí likvidovat s běžným domácím odpadem. Dle zákona o elektrických přístrojích je každý povinen dopravit přístroj na dané sběrné místo s elektroodpadem.

Správným odvozem elektroodpadu se podílíte na zachování životního přostředí.

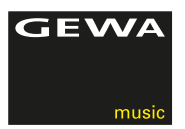

# **OBSAH BALENÍ**

Než začnete se samotnou montáží, důkladně dle přiloženého návodu zkontrolujte, zda balení obsahuje veškeré tyto součásti.

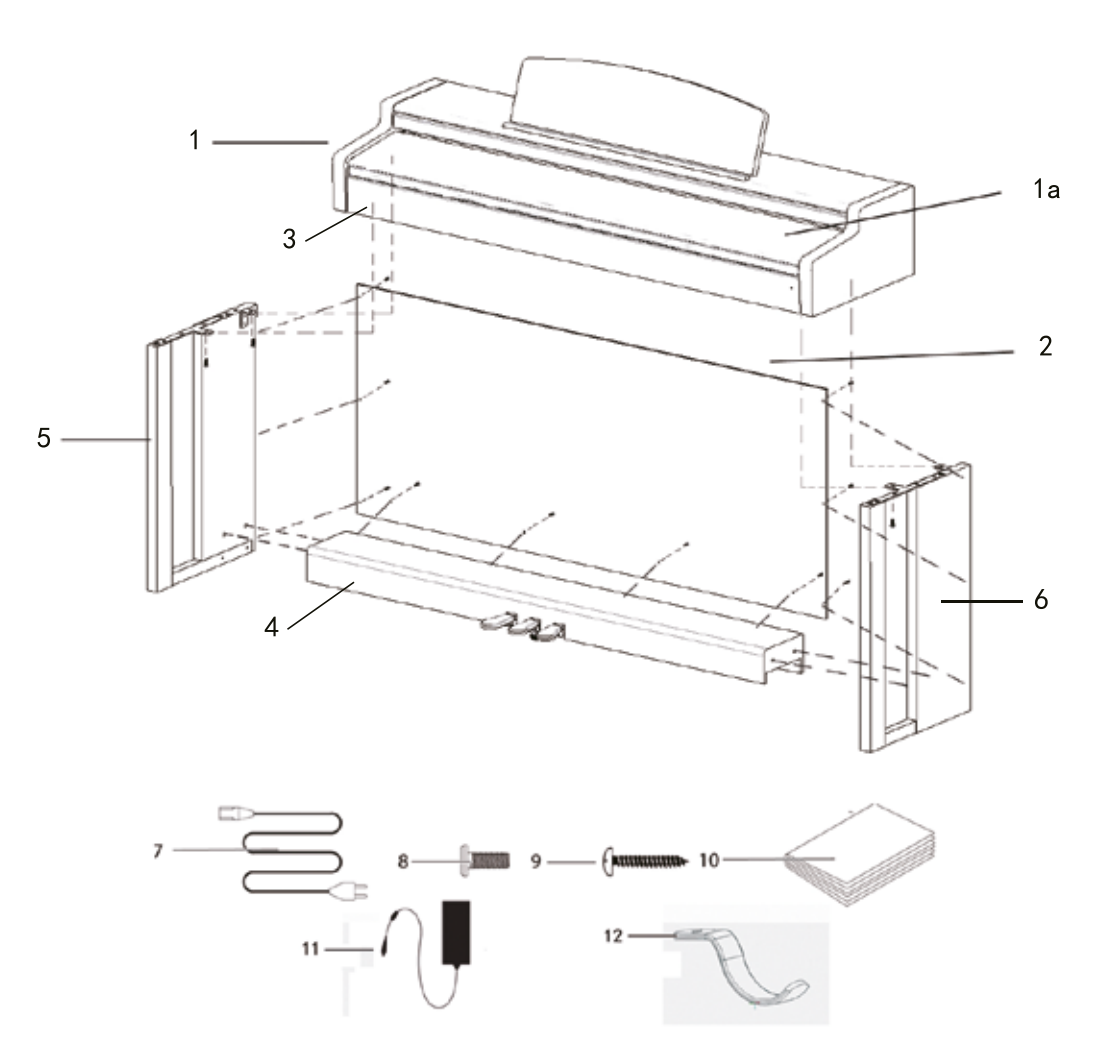

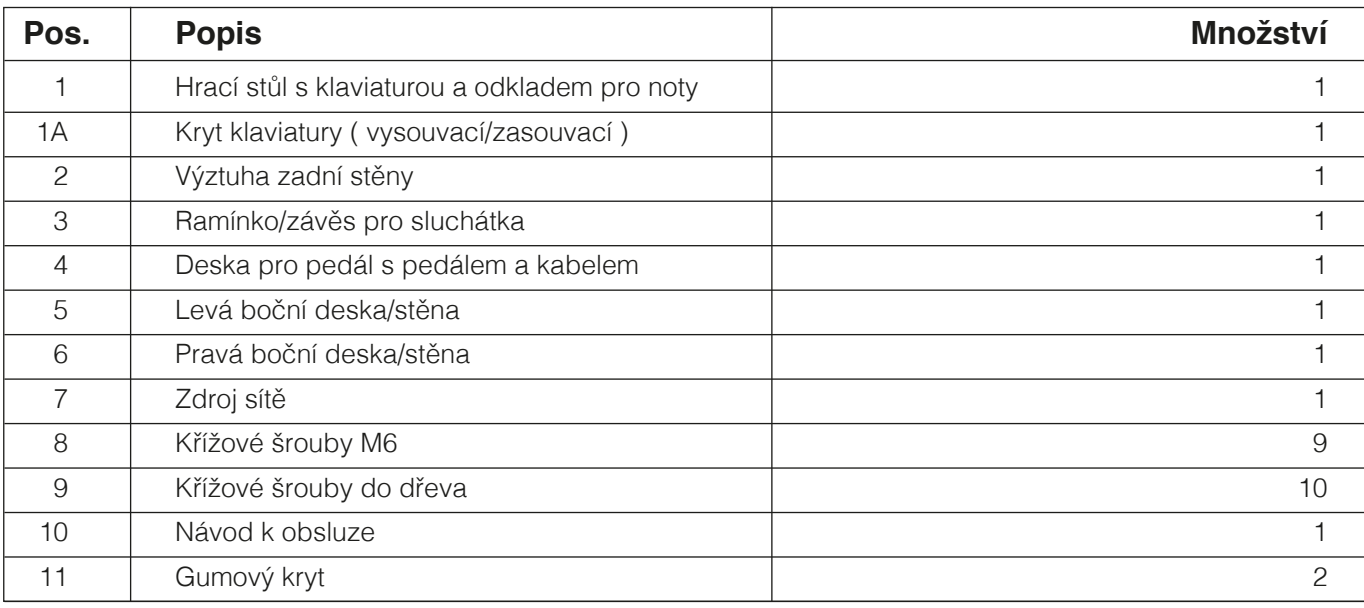

UPOZORNĚNÍ

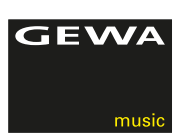

## **3 NÁVOD PRO MONTÁŽ**

V tomto návodu se dozvíte, jak odborně sestavit digitální piano.

 Pro montáž budete potřebovat:

- • Křížový šroubovák č.2
- A další osobu

Pevné dotažení křížových šroubů prosím proveďte až v momentě, kdy je digitální piano sestaveno v konečném stavu.

Takto sestavíte Vaše nové digitální piano:

- 1. Rozložte smotaný kabel (bez obrázku).
- 2. Spojte bočnice (5 a 6) pomocí křížových šroubů M6 (10) s deskou pro pedál (4).
- 3. Poté rovněž přišroubujte zadní stranu (2) křížovými šrouby do dřeva (11).
- 4. Nyní z vrchu nasaďte hrací stůl/desku a zafixujte přední stranu. Pro přesné utažení musí tato deska přesně doléhat na pevně přidělané úchyty bočních desek. Poté sešroubujte hrací desku ( 1 ) 4ks křížových šroubů ( 8 ).
- 5. Na levou, spodní stranu hracího stolu nyní našroubujte uchycení pro sluchátka (12).
- 6. Úhly všech desek/stran prosím přesně nastavte a všechny šrouby pevně utáhněte.
- 7. Po utažení nasaďte na všechny vrtané otvory bočních desek gumové krytky (11) a nastrčte je nadoraz.

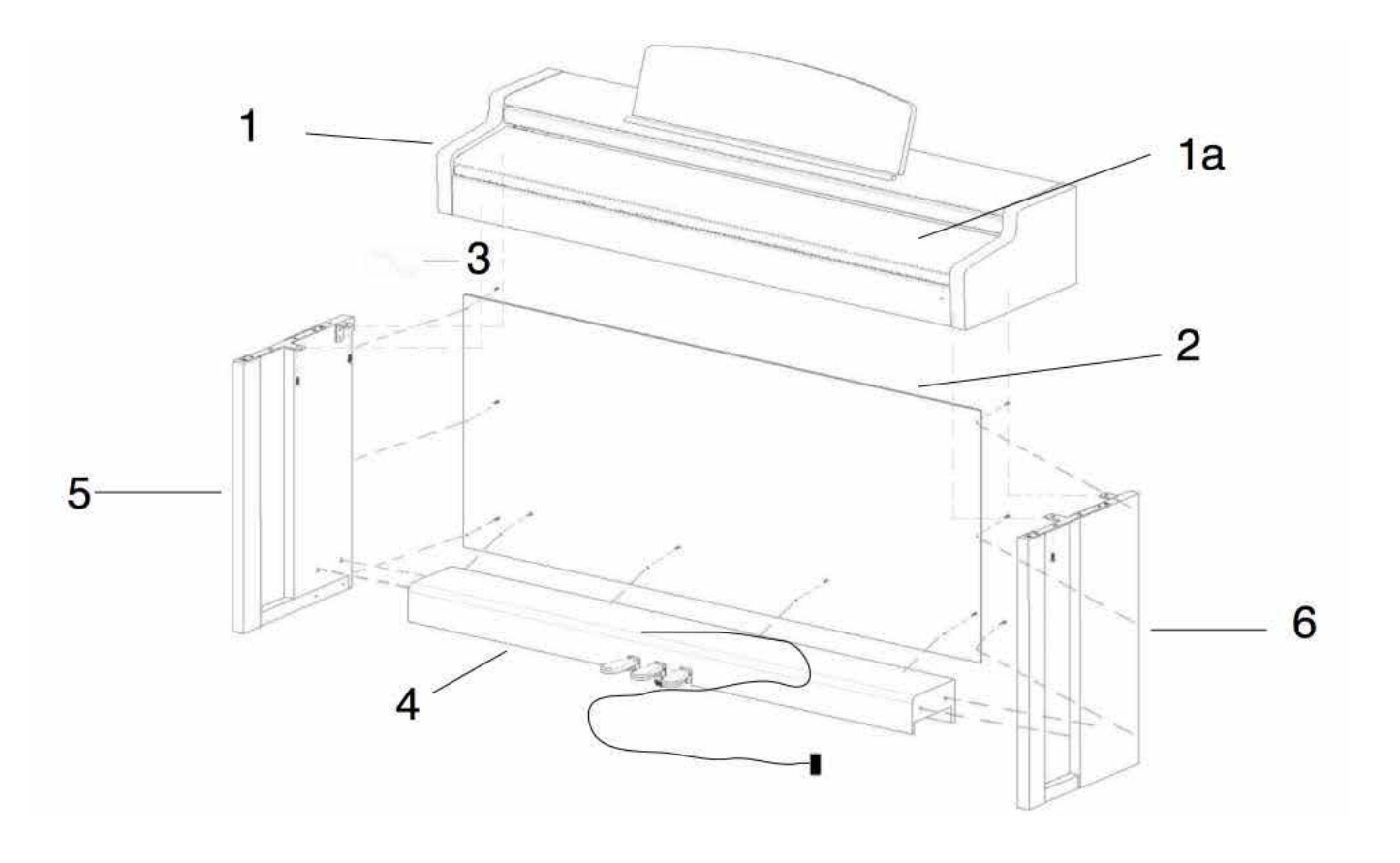

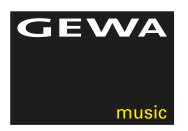

8. Umístěte digitální piano na místo, kde bude stát. Pod pedálem (4) vytočte podpěrný šroub až do stavu, kdy se dotkne podlahy a pevněji jej utáhněte.

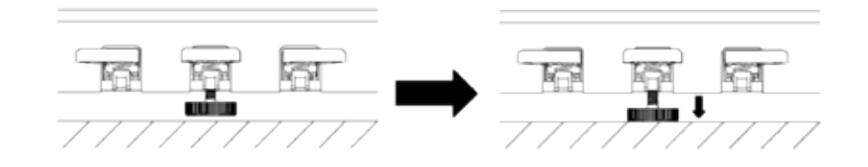

9. Nastrčte ze strany kabel pedálu do zástrčky pro pedál - na spodní straně hrací desky ( 1 ) a zástrčku zdroje sítě ( 7 ) nastrčte na zadní straně piana do zásuvky Power ( bez obrázku ).

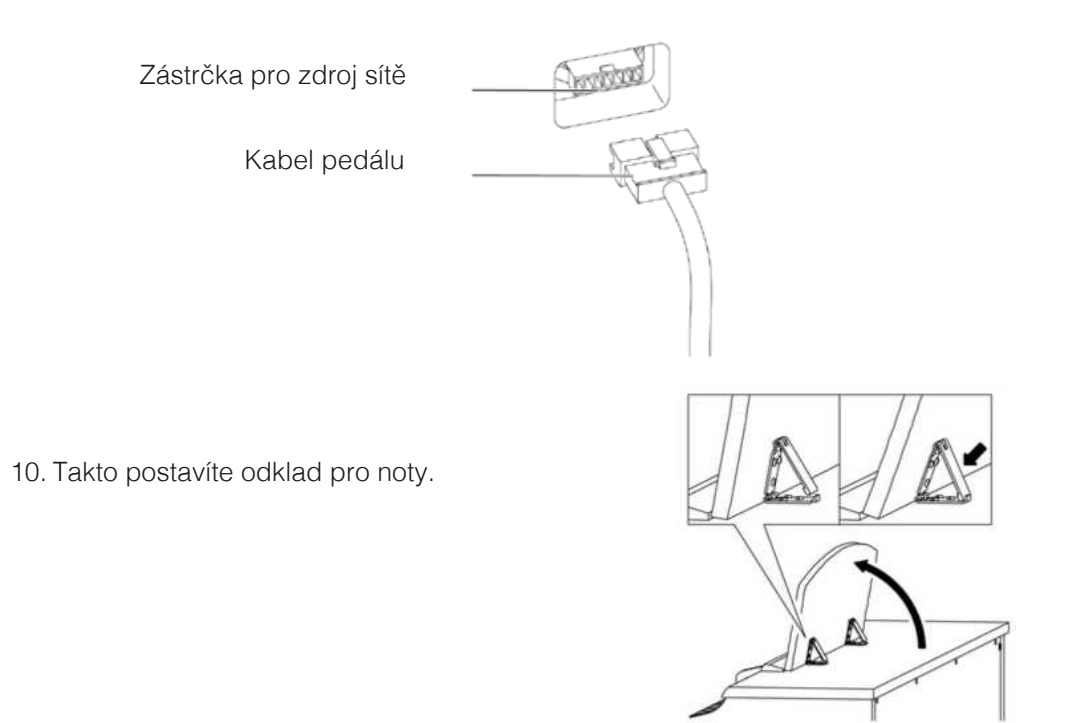

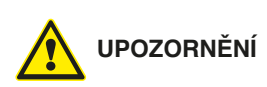

## **OTEVŘENÍ/ZAVŘENÍ KRYTU KLAVIATURY**

### **Pro otevření/zavření krytu klaviatury prosím vždy použijte obou rukou.**

Dle směrových šipek kryt vysuňte a pro zavření postupujte opačným způsobem.

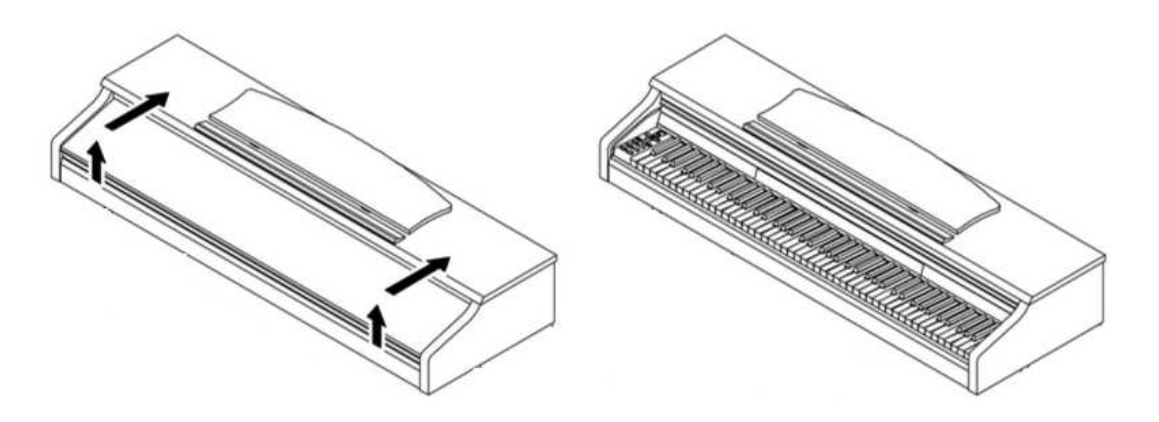

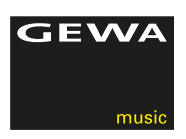

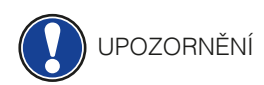

### POUŽITÍ S KEYBOARD STATIVEM

Mimo jiné lze toto piano použít i bez dodaných bočních stěn a použít tak stativ pro Keybord. Vždy dbejte na to, aby stojan byl naprosto pevný a digitální piano vždy pokládejte na střed. Stojánek nesmí na spodní straně d-piana zakrývat reproduktory. Pro zapojení standardního Sustain-pedálu je k dispozici na zadní straně vstup 6,3 mm.

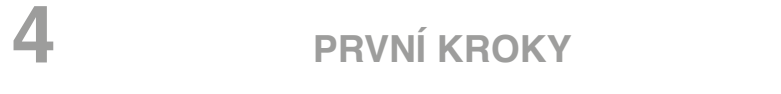

Seznamte se nyní s ovládacími prvky Vašeho digitálního piana.

### 4.1 OVLÁDACÍ PRVKY VAŠEHO DIG.PIANA

 Vaše GEWA dig. piano obsahuje tyto ovládací prvky:

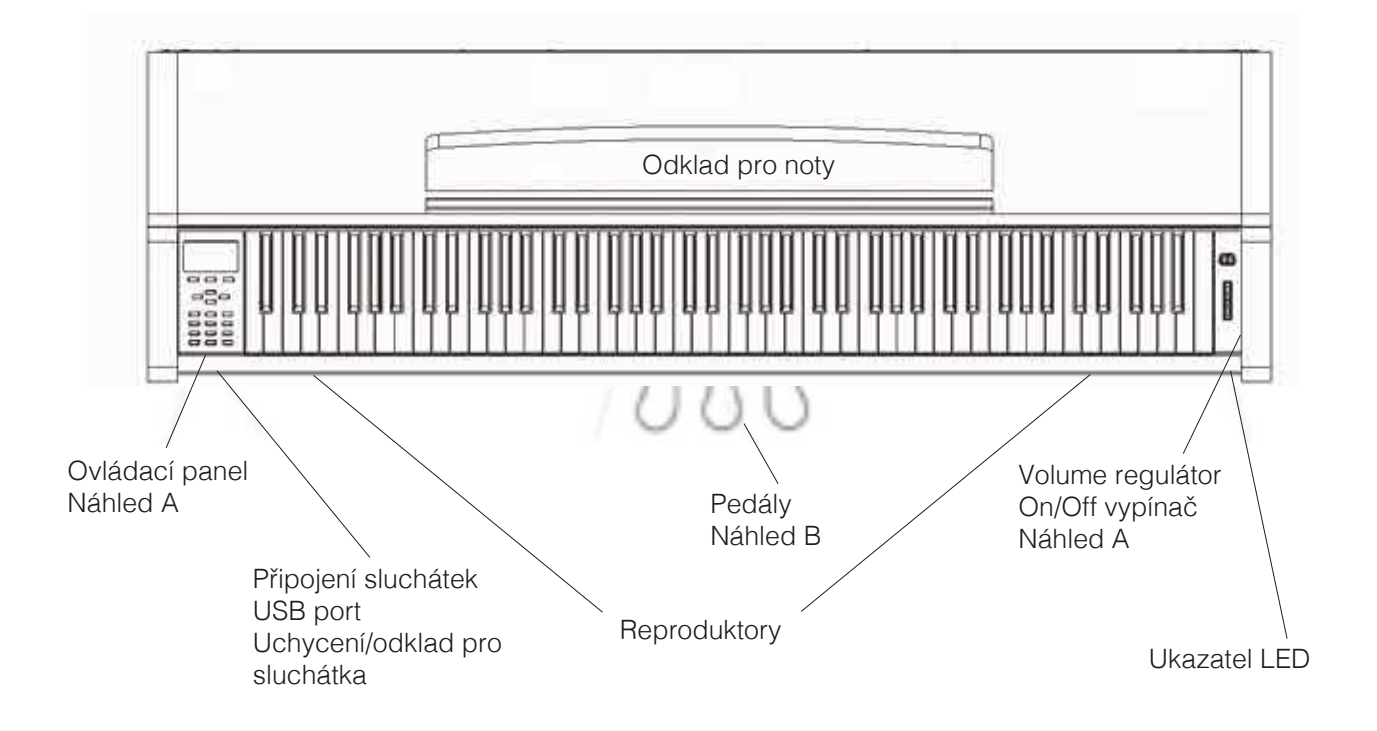

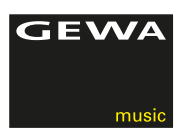

### 4.2 OVLÁDACÍ TLAČÍTKA A PEDÁLY

### **Ansicht A Náhled A 1 Display**

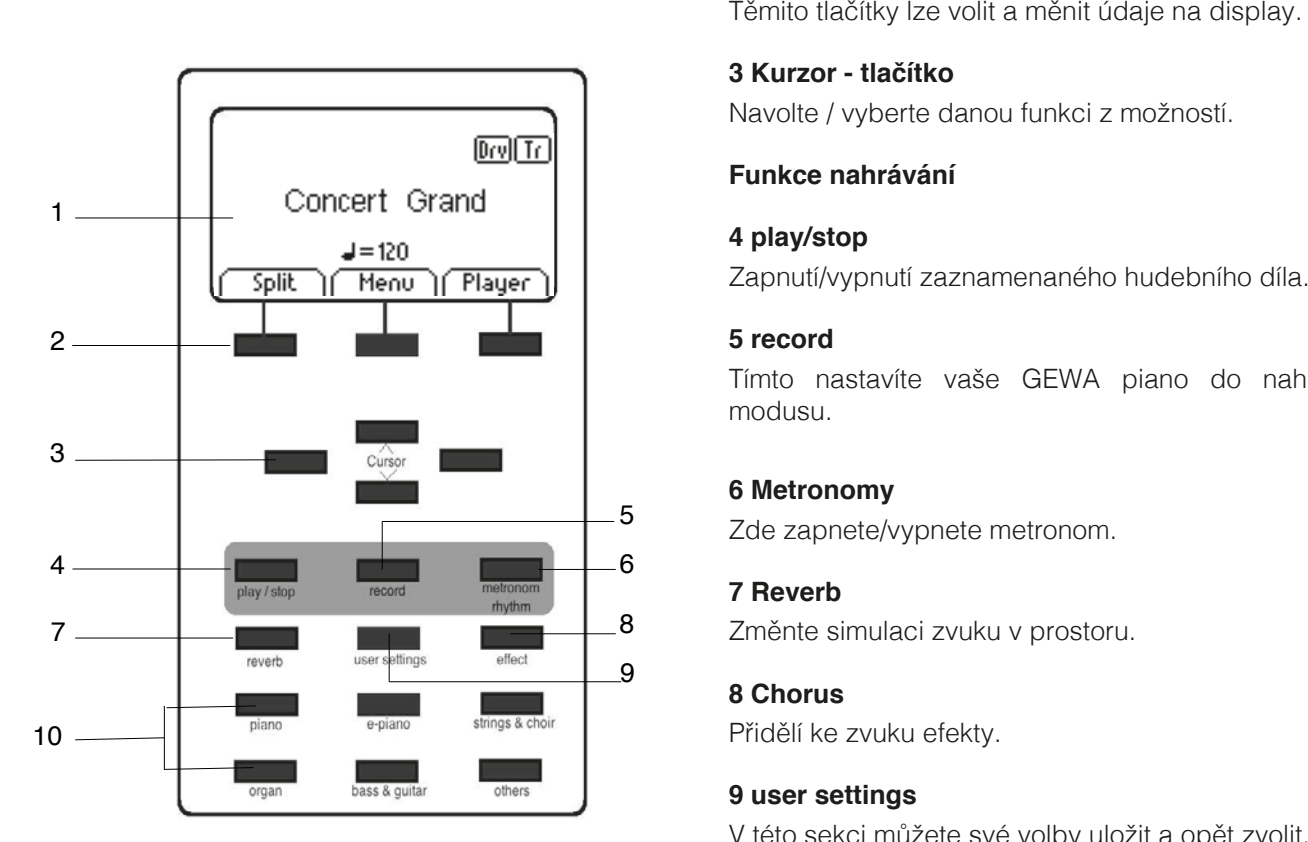

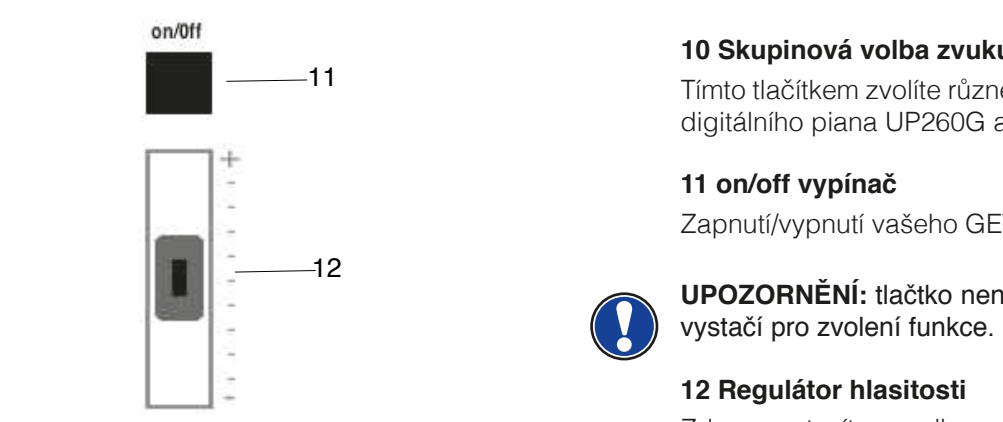

 Zobrazuje informace ke zvolené volbě.

## $\bf 2$  Softbuttons

### 5 record

**Musikstücken († 18. máj – Seite 5). Seite 5). Seite 5). Seite 5**). Seite 5). Seite 5). Seite 5). Seite 5). Seite 5 modusu.

## **7 Reverb**<br>8 **7** *7* měnte si

### **8 Chorus**

V této sekci můžete své volby uložit a opět zvolit.

### **10 Skupinová volba zvuku**

**10 Gruppen Klangwahlschalter i School** Tímto tlačítkem zvolíte různé zvuky/sounds vašeho GEWA digitálního piana UP260G a můžete je přehrávat.

**11 orientalistica School School School School School School School School School School School School School School School School School School School School School School School School School School School School School**  $\mathbf{v}$  if  $\mathbf{s}$ 

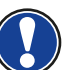

**HI**) vystačí pro zvolení funkce. **UPOZORNĚNÍ:** tlačtko není ,,zamačkávací" - lehký dotek

### **12 Lautstärkeregler 12 Regulátor hlasitosti**

Zde nastavíte celkovou hlasitost digital piana.

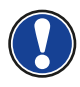

**HIPOZORNĚNÍ:** před zapnutím digital piana se doporučuje mittig zu stellen. Pred zaphalim digital plana se depended eller na max.polovinu hodnoty - ne více.

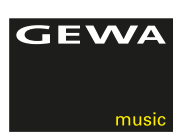

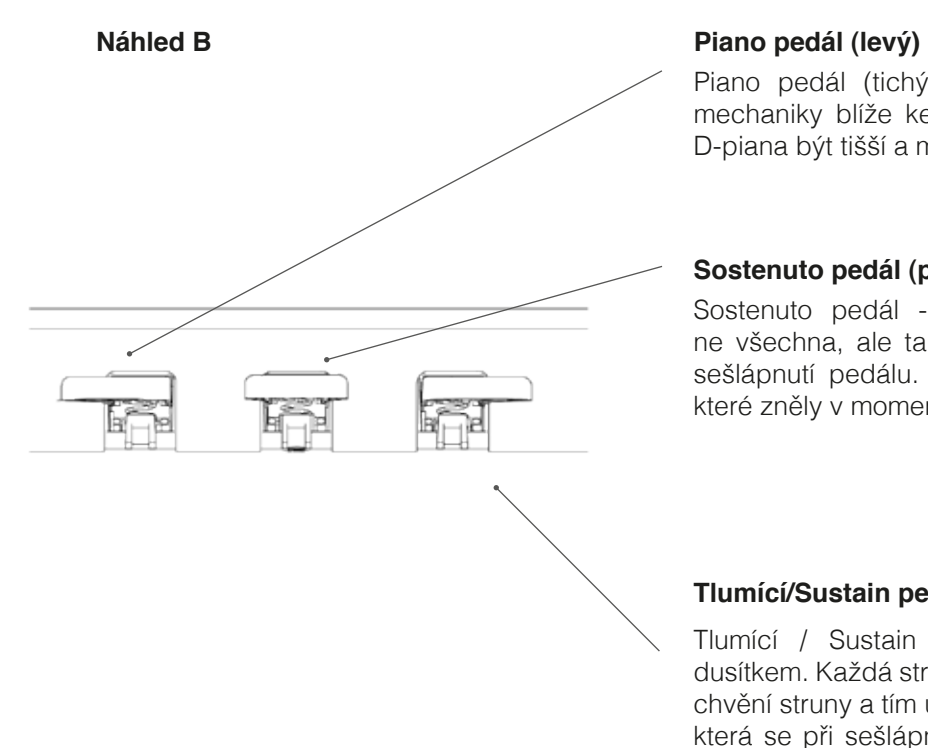

 Piano pedál (tichý pedál) - simuluje přenos klavírnímechaniky blíže ke strunám. To umožní zvuku vašeho D-piana být tišší a měkčí.

### **Sostenuto pedál (prostřední)**

 Sostenuto pedál - simuluje ovládání dusítka, ovšem ne všechna, ale ta, jež byla zvednuta při hře ve chvíli sešlápnutí pedálu. Prodlužuje tak délku jen těch tónů, které zněly v momentu sešlápnutí.

### **Tlumící/Sustain pedál (pravý)**

 Tlumící / Sustain pedál - simuluje ovládání struny dusítkem. Každá struna je vybavena dusítkem, jež zastaví chvění struny a tím utlumí její zvuk. Je propojen s dusítky, která se při sešlápnutí pedálu zvednou ze strun a zvuk pokračuje - dochází k přeznívání tónů. S tímto pedálem je možná tzv.půl-pedálová hra.

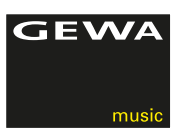

### 4.3 HRACÍ DESKA-STŮL / ZAPOJENÍ / SPODNÍ STRANA

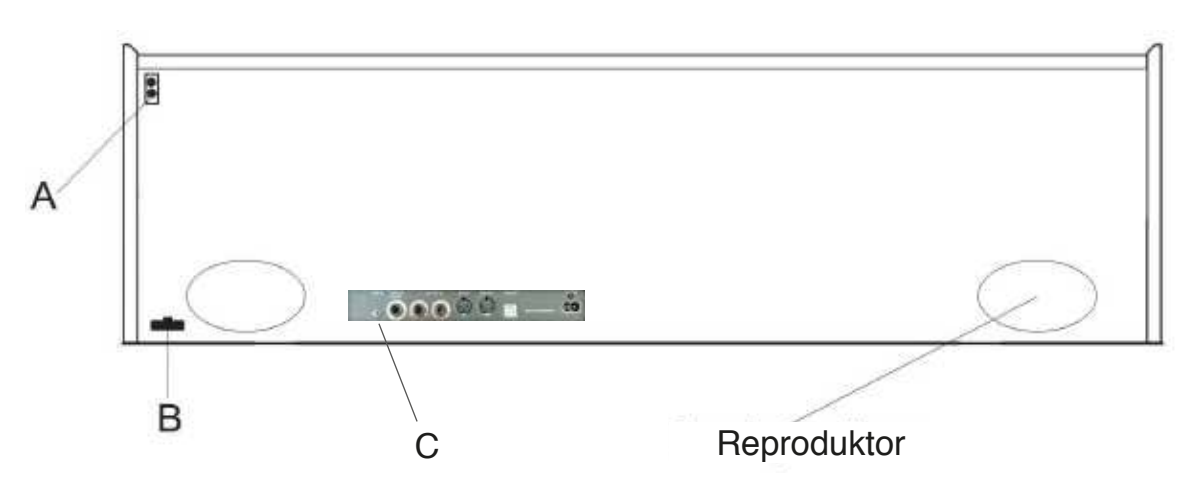

HRACÍ STŮL-DESKA / ZADNÍ STRANA PRO PŘIPOJENÍ (C)

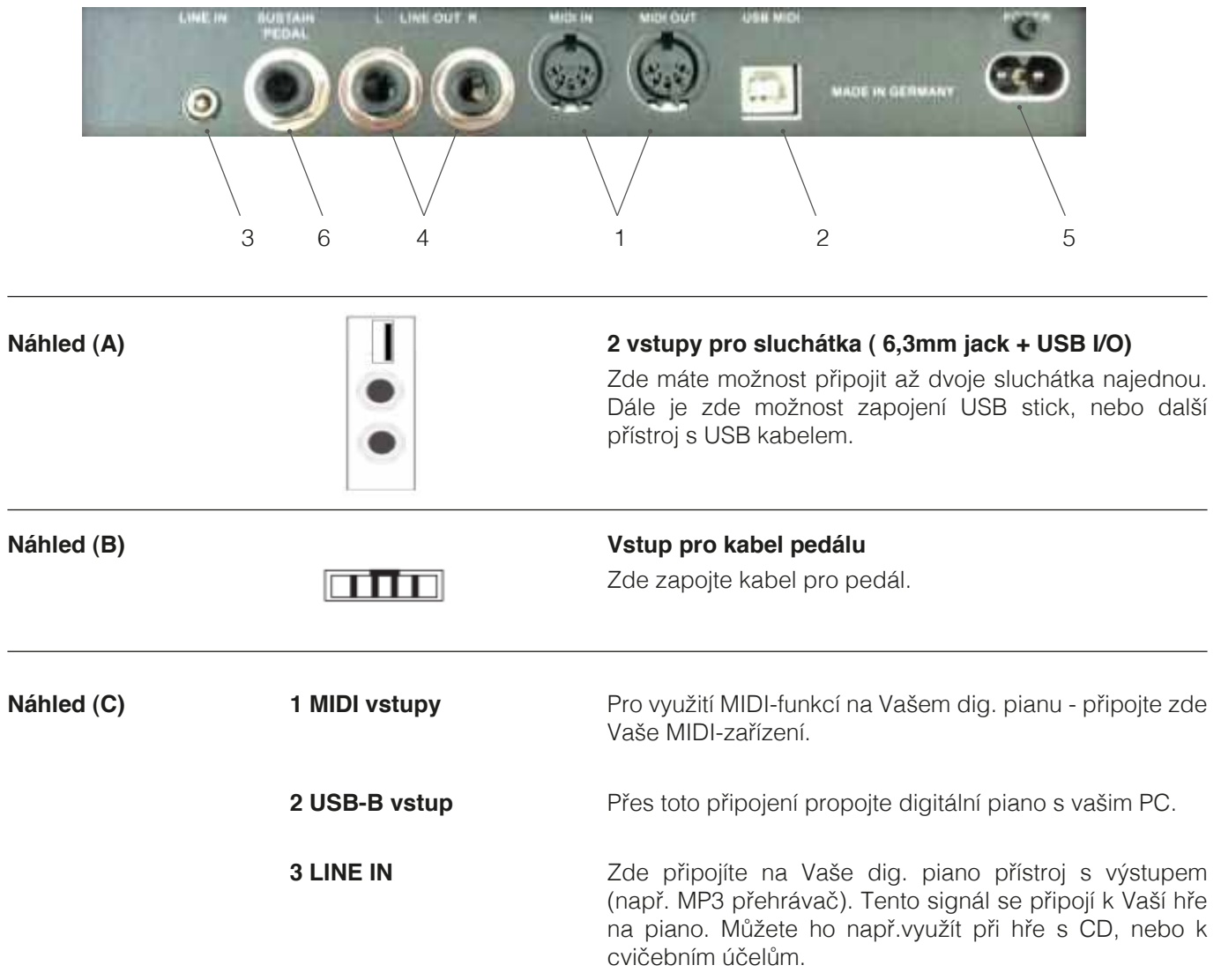

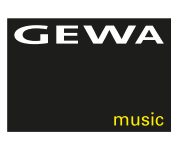

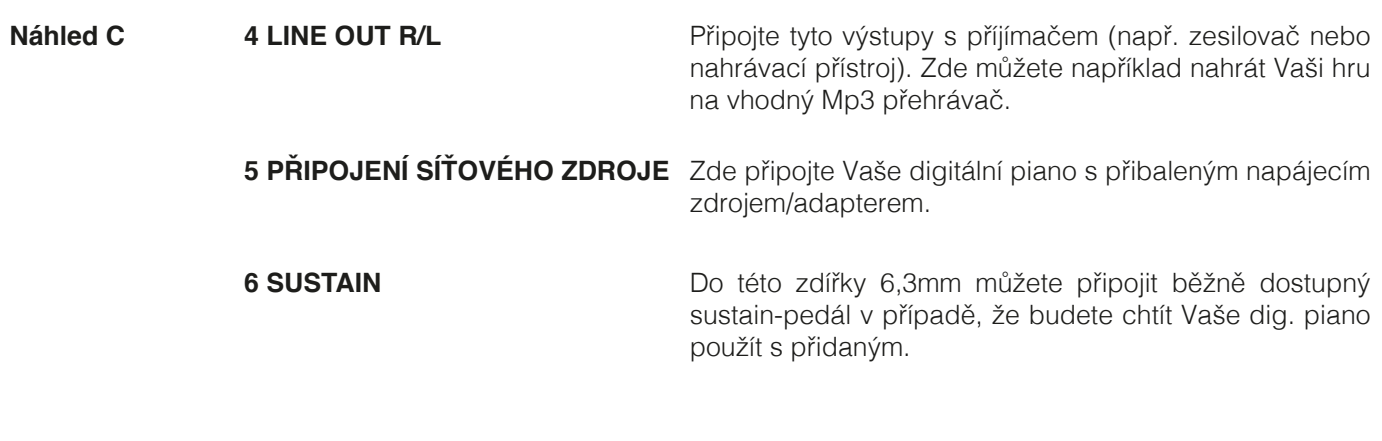

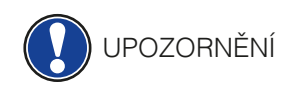

UPOZORNĚNÍ Vstupy LINE IN a LINE OUT jsou rozděleny do stereo kanálů L (levý) R (pravý). Použijte odpovídající kabeláž pro stereosignály (3,5 mm jack zástrčka stereo).

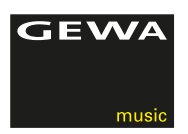

## **5 OVLÁDÁNÍ**

UPOZORNĚNÍ

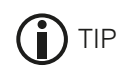

Všechny Vámi provedené změny na digitálním pianu budou opět po vypnutí/zapnutí nastaveny na standarním nastavení od výrobce - vyjímaje regulátoru hlasitosti.

### 5.1 ZAPNUTÍ

Před zapnutím nastavte regulátor hlasitosti na střední polohu.

- 1. Na pravé straně digitálního piana zmáčkněte vypínač Zap./Vypnout.
- 2. LED ukazatele Reverb a Voice svítí.Také svítí LED-indikátor na přední straně Vašeho digitálního piana.
- 3. Vaše GEWA DP 260G je připraveno ke hře.

### 5.2 DEMO FUNKCE

 DEMO-funkce Vám zajistí přehled rozmanitých zvukových variant Vašeho digitálního piana.

 Takto aktivujete DEMO-funkci:

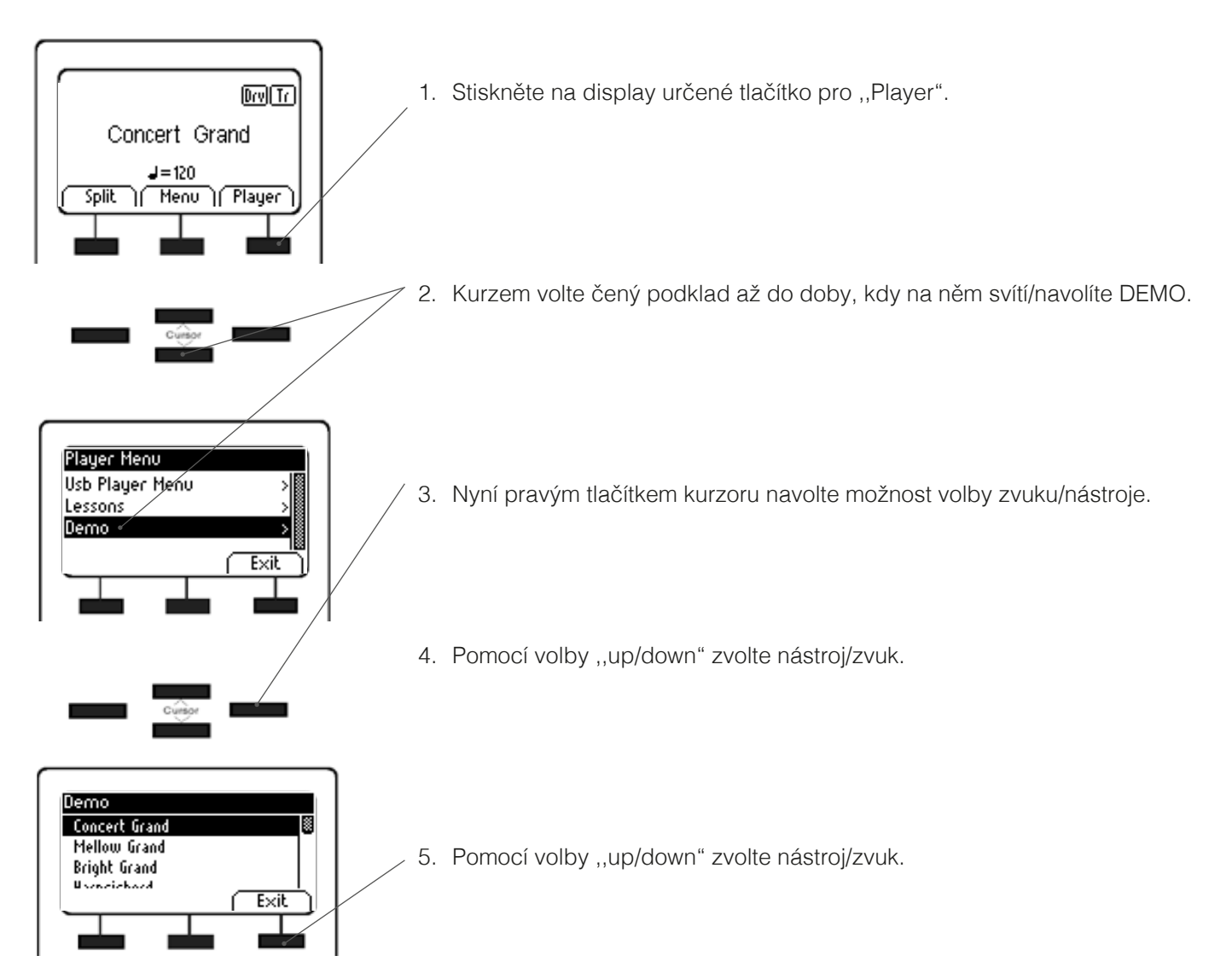

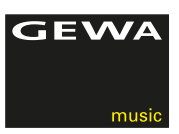

### 5.3 VOLBA ZVUKU/NÁSTROJE

Vaše GEWA UP 260G disponuje 37 exkluzivními zvuky. Tyto jsou rozděleny do následujících skupin:

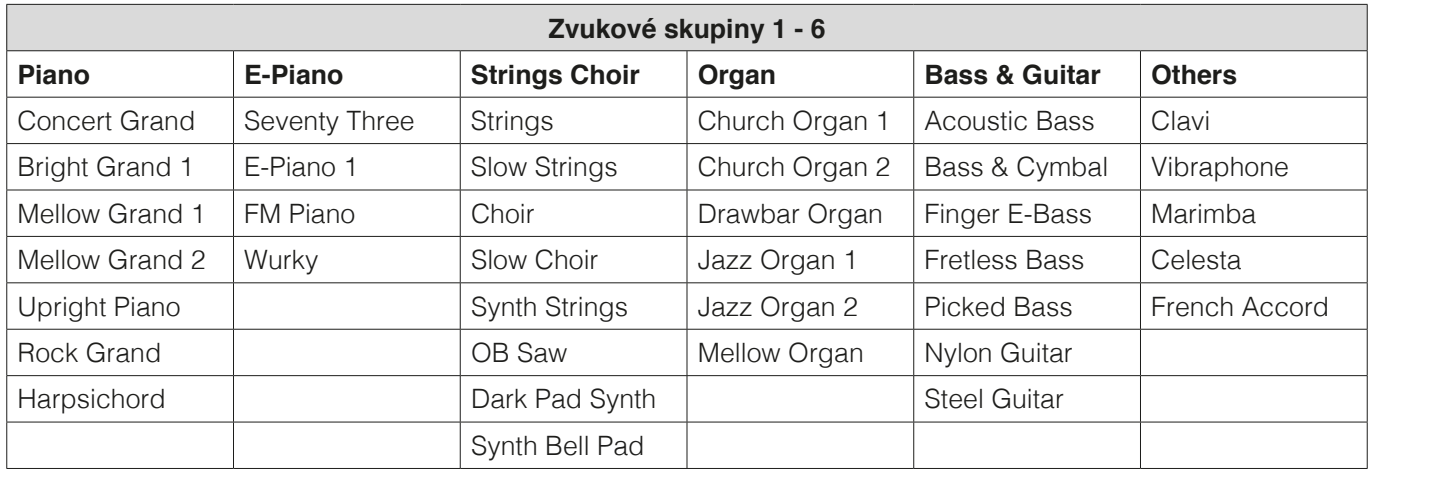

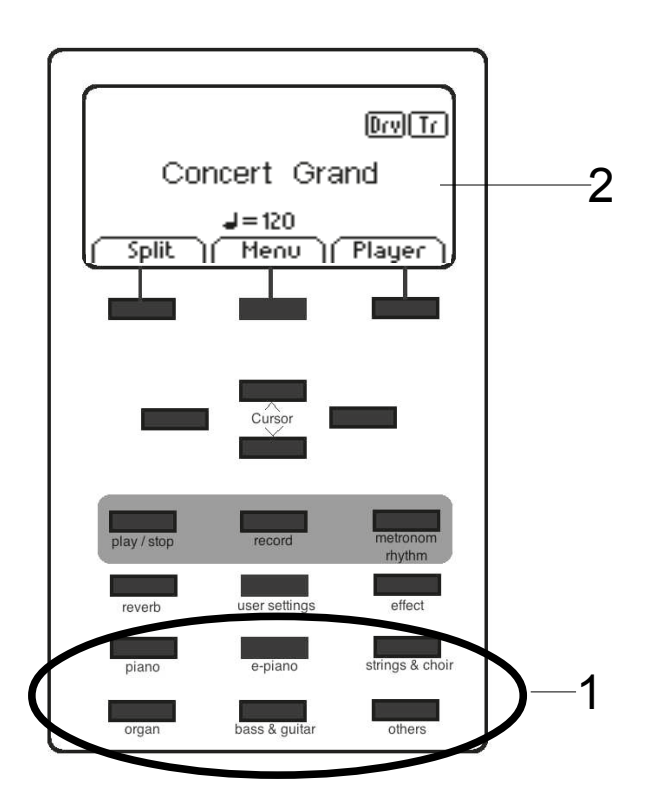

Zvolte tlačítko zvuku pro jednu zvukovou skupinu (1), nebo pomocí kurzoru vlevo/vpravo navigovat volbu zvuku/skupin.

Zvolení zvuk/nástroj je zobrazen na Display (2).

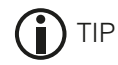

Tip Jednotlivé zvuky/nástroje si můžete poslechnout pomocí DEMO-SONGS.Nechte se inspirovat.

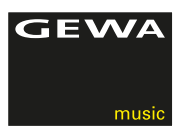

### 5.3.1 ZVUKOVÉ KOMBINACE ( DUAL SOUND )

 Můžete Vaše digitální piano nastavit tak, aby během hry byly reprodukovány dva tóny současně.

 Takto nastavíte dva tóny současně:

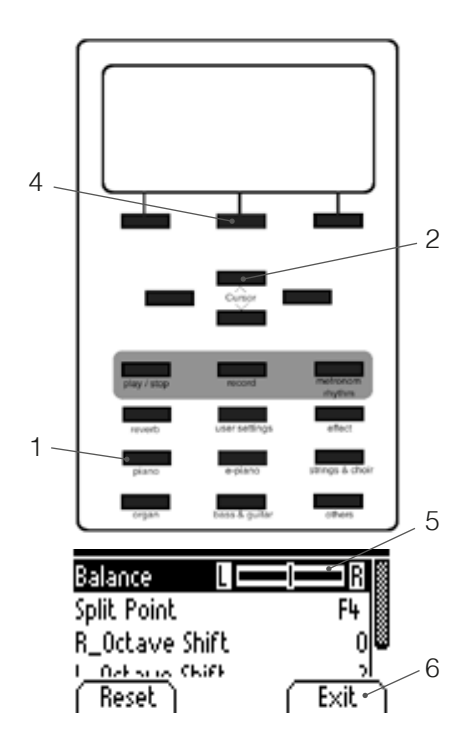

- 1. Podržte jedno z tlačítek pro zvukovou skupinu a k tomu stiskněte tlačítko další zvukové skupiny ( např. Strings + Choir ).
- 2. Tlačítkem kurzoru ( nahoru/dolů) zvolíte jaké dva zvuky/nástroje chcete.
- 3. Nyní zahrajte na klaviaturu a oba zvolené zvuky/nástroje hrají současně.
- 4. Pro nastavení jednotilivé hlasitosti těchto dvou nástrojů stiskněte Edit.
- 5. Pomocí kurzoru nyní nastavte rozdílné hlasitosti vyvážený poměr hlasitosti (vpravo/vlevo).
- 6. Pomocí Exit opět funkci opustíte.

### 5.3.1 ZVUKOVÉ KOMBINACE ( SPLIT SOUND )

 Vaše UP 260G lze nastavit např.i tak, že dva různé zvuky můžete rozdělit na klaviaturu ( např.polovinu do basového rejstříku a polovinu do piano rejstříku ).

 Postupujte prosím takto:

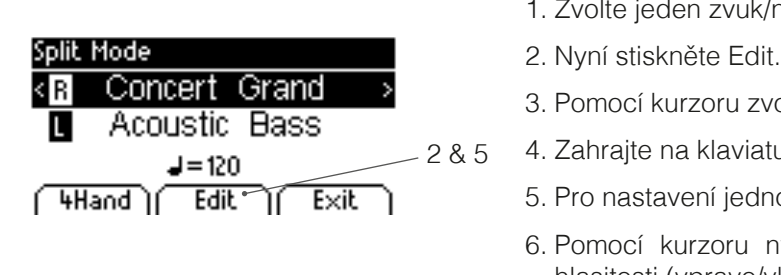

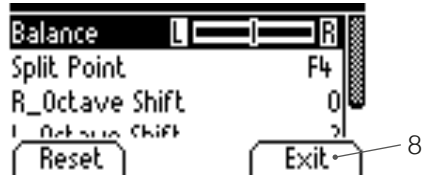

- 1. Zvolte jeden zvuk/nástroj.
- 
- **Concert Grand** > 3. Pomocí kurzoru zvolte oba zvuky, které chcete ve Split Modusu hrát.<br>Acoustic Bass
	- 4. Zahrajte na klaviaturu a oba zvuky/nástroje hrají současně.
- **4Hand**  $\sqrt{2}$  **Edit** Exit 5. Pro nastavení jednotilivé hlasitosti těchto dvou nástrojů stiskněte Edit.
	- 6. Pomocí kurzoru nyní nastavte rozdílné hlasitosti vyvážený poměr hlasitosti (vpravo/vlevo).
	- 7. Pomocí Menu "Split Point" nadefinujte do jaké oblasti klaviatury chcete mít zvuk/nástroj uložen.
	- 8. Pomocí Exit opět funkci opustíte.

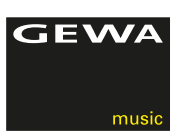

### 5.4 REVERB A CHORUS

 Vaše digitální piano má pomocí tlačítek Reverb a Chorus možnost přidat do tónů/zvuků různé efekty.

- • U některých je efekt Reverb, nebo Chorus již nastaven výrobcem, aby tóny byly znělejší. V případě, že jsou tyto efekty již takto nastaveny - dají se deaktivovat/aktivovat.
- Všechny efekty jsou během hry zachovány až do doby, než je digitální piano vypnuto. Po zapnutí jsou opět k dispozici jen nastavené efekty od výrobce.

### 5.4.1 REVERB

 Reverb (nebo Hall) efekt simuluje prostorový zvuk/tón v různých prostorách. Vaše digitální piano disponuje nasledujícími Reverb - efekty:

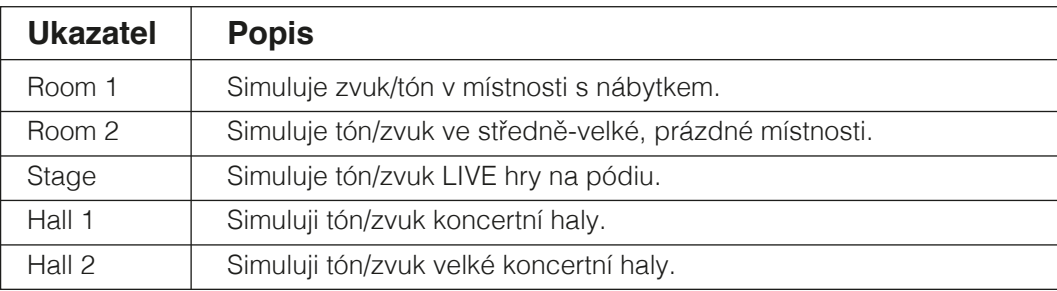

 Pro zapnutí/vypnutí efektu stiskněte Reverb-tlačítko. Je-li Reverb efekt aktivní, rozsvítí se LED na Reverb-tlačítku. Při aktivaci/deaktivaci REVERB funkce je efekt krátce zobrazen na display.Změny REVERB efektů, nebo REVERB délky jsou ihned převzaty.

 V případě, že chcete REVERB efekt změnit, podržte REVERB tlačítko tak dlouze stisknuté, než se vlevo zobrazí na Display.Pomocí kurzoru změnte následující MENU body:

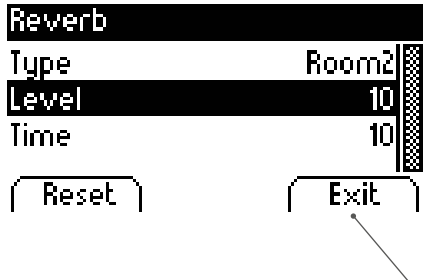

- Pomocí MENU "Type" změňte REVERB druh.
- – Pomocí ,,Level" změňte poměr hlasitosti REVERB vůči zvuku nástroje.
- – Funkcí ,,Time" zvolte simulaci velikosti místnosti.

Stisknutím EXIT opustíte funkci MENU.

5.4.2 CHORUS A DALŠÍ EFEKTY

 Funkce Chorus obsahuje následovné efekty:

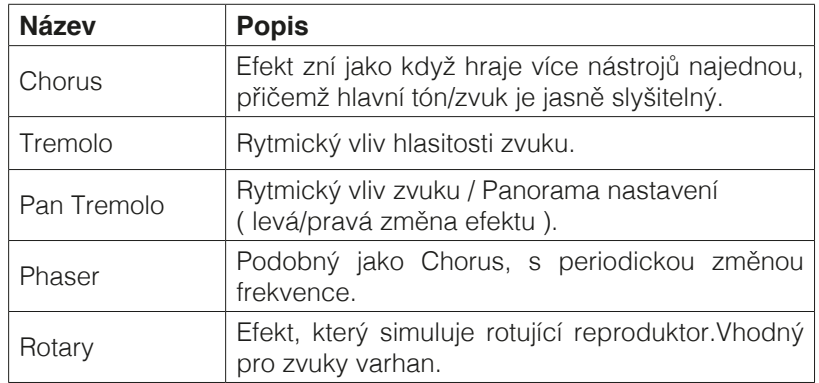

 Pro zapnutí, nebo vypnutí efektu stiskněte Chorus a další efekty tlačítko.Rozsvítí LED ukazatel.Po aktivaci/deaktivati Chorus a další efekty se krátce zobrazí na Display.Změny efektů jsou ihned převzaty.

 V případě, že chcete efekt změnit, podržte Chorus tlačítko tak dlouze stisknuté, než se vlevo zobrazí na Display.Pomocí kurzoru změnte následující MENU body:

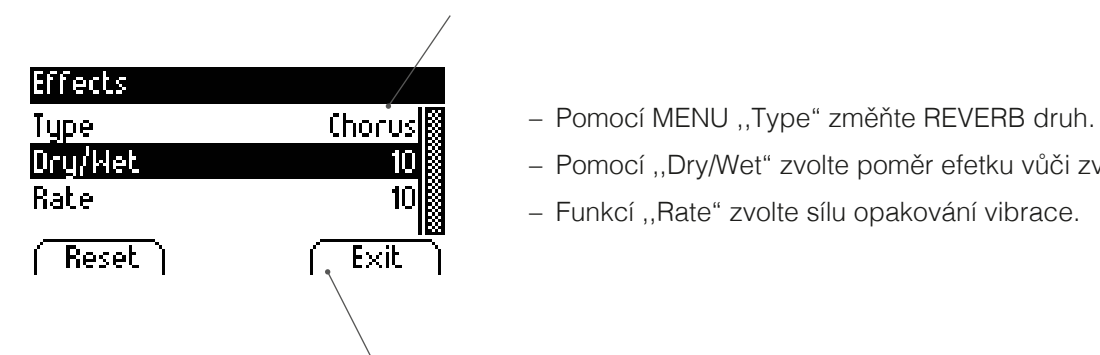

- 
- **Dry/Het Example 10**  $\frac{1}{2}$  Pomocí "Dry/Wet" zvolte poměr efetku vůči zvuku nástroje.
	-

Stisknutím EXIT opustíte MENU.

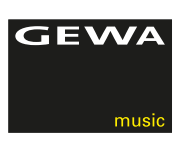

### 5.5 METRONOM

 Vaše dig.piano obsahuje vestavěný Metronom, který Vám napomůže hrát přesně.

 Metronom obsahuje 8x standardní metronom a 8x další doprovodné rytmy.Lze jej nastavit mezi 10 - 400 úderů za minutu (Beats per Minute - bpm).

### 5.5.1 ZAP-/VYPNUTÍ METRONOMU

- 1. Stiskněte tlačítko Metronom a rozsvítí se LED ukazatel. Metronom je zapnutý.
- 2. Po druhém stisknutí tlačítka Metronom LED ukazatel přestane svítit. Metronom je vypnutý.
- 3. V horní tabulce je zobrazeno Metronom-MENU , které se skládá ze dvou druhů Beats:
	- klasický metronom jak jej známe pro rytmus
	- doprovodné rytmy bicí sady

Metronom Presets:

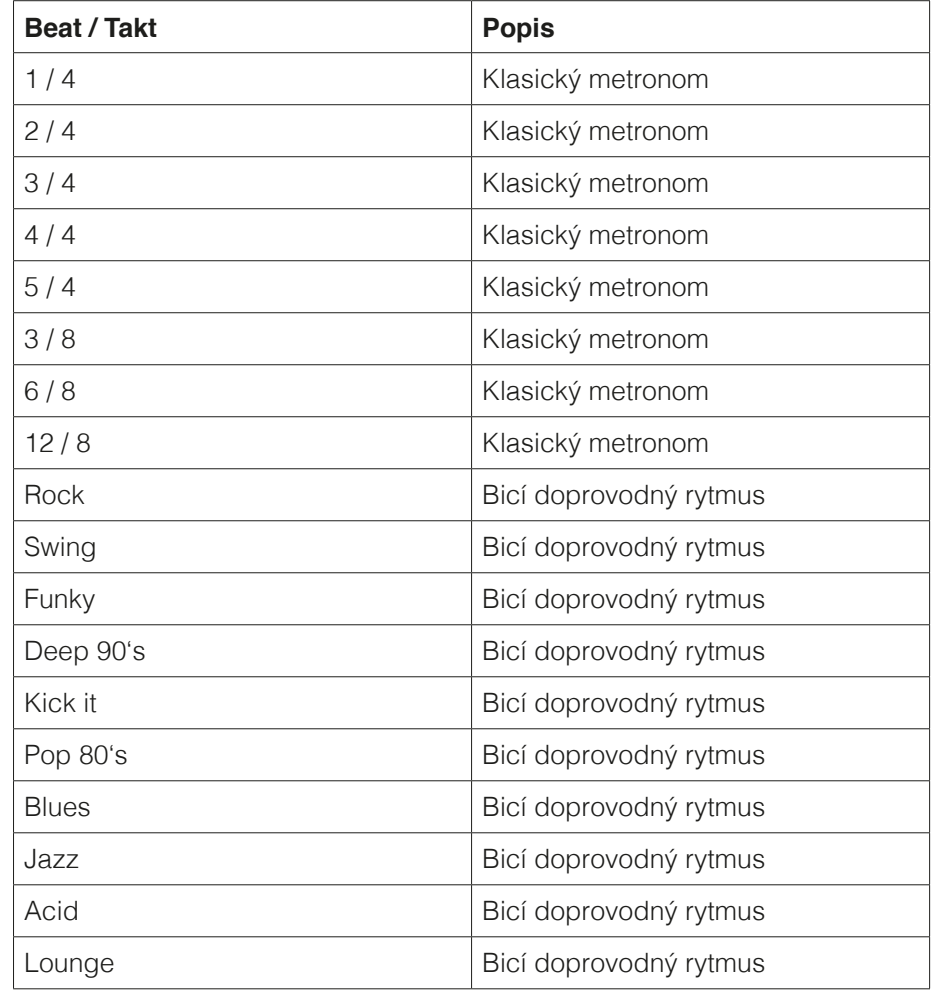

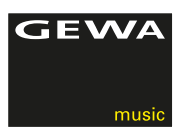

### 5.5.2 ZMĚNA NASTAVENÍ METRONOMU

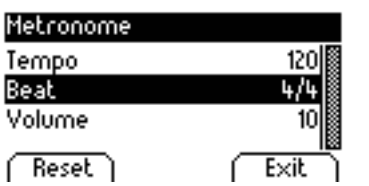

- 1. Podžte tlačítko Metronom viz.obrázek se zobrazí na display.
- 2. Dolním/horním tlačítkem kurzoru nastavte Tempo, Beat a hlasitost metronomu.Aktuální tempo je zobrazeno na Display.
- 3. Pomocí EXIT opustíte MENU.
- 4. Pro nastavení původních nastavení stiskněte tlačítko RESET.

 Změny jsou hned převzaty.Po vypnutí a opět zapnutí Vašeho D-Piana jsou hodnoty opět nastaveny na firemní nastavení.

### 5.5.3 ZMĚNA DRUHU TAKTU

- 1. Podržte tlačítko Metronom.Na Display se zobrazí druh taktu.
- 2. Zvolte up/down a nastavte "Beat".Levým/pravým kurzorem zvolte Beat.
- 3. Pomocí EXIT opustíte MENU.

### 5.5.4 NASTAVIT HLASITOST METRONOMU

- 1. Podržte tlačítko Metronom.Na Display se zobrazí druh taktu.
- 2. Zvolte up/down a nastavte "Volume".Levým/pravým kurzorem zvolte Volume.
- 3. Pomocí EXIT opustíte MENU.

### 5.5.5 NASTAVIT TEMPO METRONOMU

- 1. Podržte tlačítko Metronom.Na Display se zobrazí druh taktu.
- 2. Zvolte up/down a nastavte "Tempo".Levým/pravým kurzorem zvolte Tempo.
- 3. Pomocí EXIT opustite MENU.

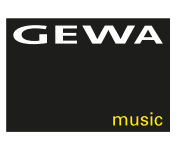

## **6 FUNKCE MENU**

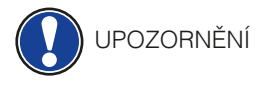

Všechny Vámi nastavené hodnoty se po vypnutí a opět zapnutí piana nastaví na tovární nastavení.

Funkce MENU obsahuje mnoho nastavení.

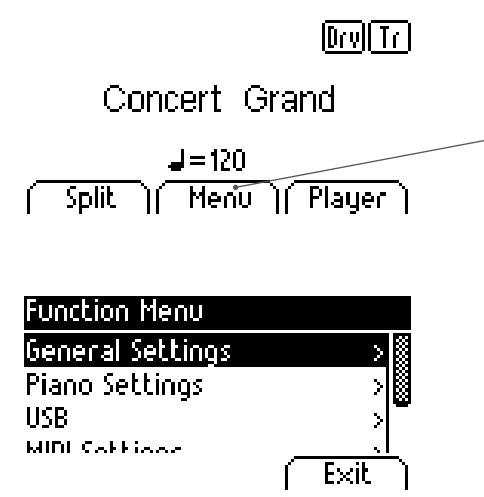

**Dry Tr.** Aktivace funkce MENU:

- 1. Stiskněte tlačítko MENU.Tím vstoupíte do nabídky MENU.
- 2. Stiskněte levé/pravé tlačítko kurzoru a můžete měnit volby.
- 3. Horním/dolním tlačítkem kurzoru nastavíte funkci v MENU. Levým/pravým tlačítkem kurzoru vstoupíte do této funkce a tím nastavíte hodnotu.Nastavená hodnota je ihned převzata.
- 4. Pomocí tlačítka EXIT opustíte MENU.

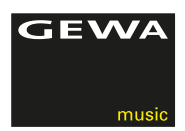

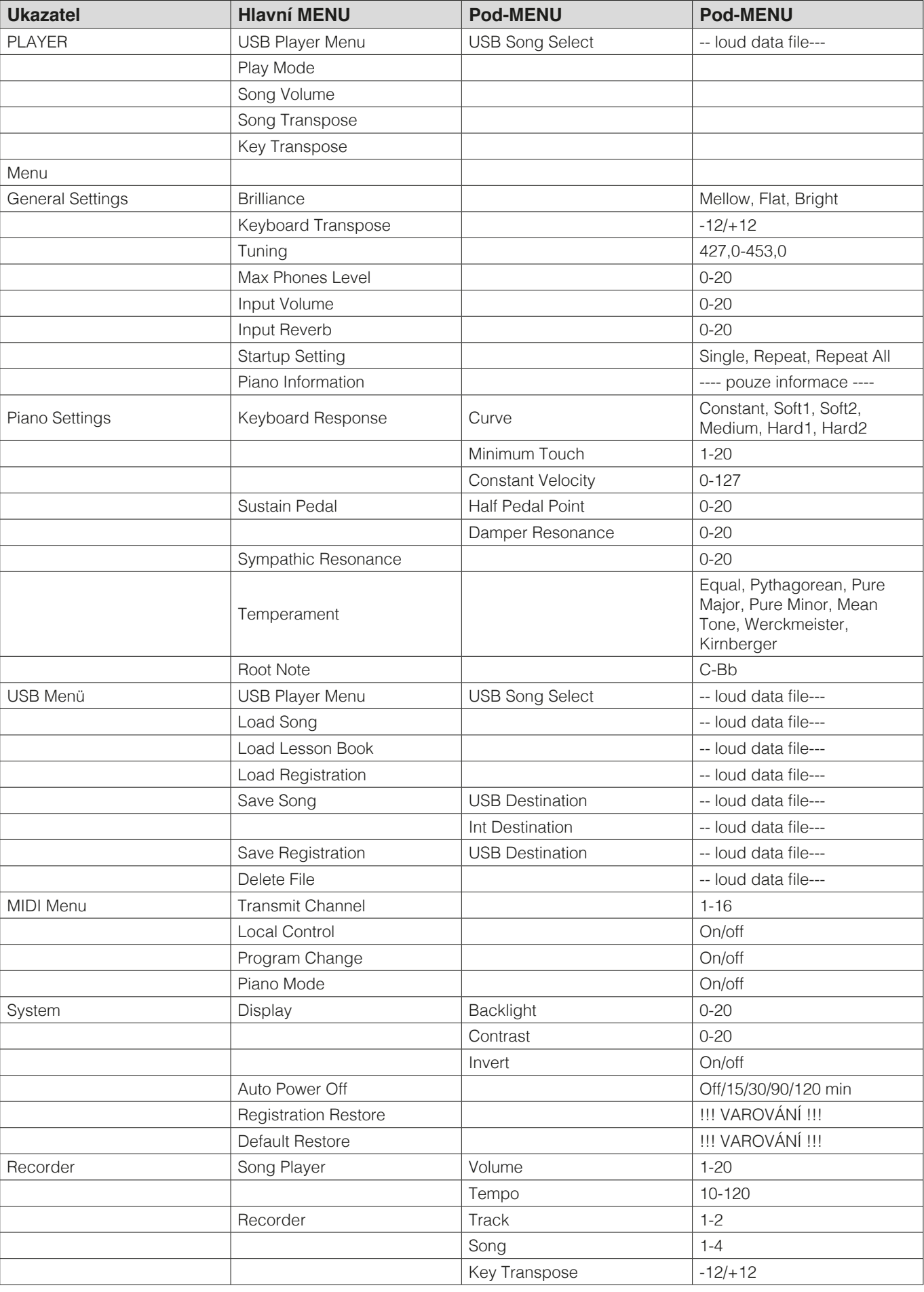

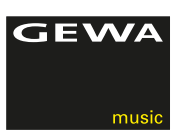

### 6.1 NASTAVENÍ BRILANZE

 Přejete si nastavit jemnější, nebo světlejší tón? Pomocí Brilance nastavení toto lze: Postupujte následovně:

- 1. Stisknutím MENU tlačítka aktivujte funkci MENU.
- 2. Levým/pravým kurzorem nastavte Brilanci.
- 3. Pomocí EXIT tlačítka opustíte funkci MENU.

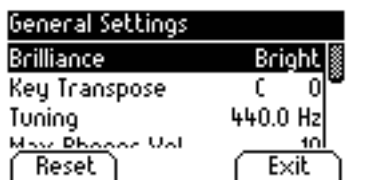

### 6.2 KEYTRANSPOSE/TRANSPOZICE

 Chcete hrát nastudovanou skladbu v jiné tónině ( např.abyste se přizpůsobili zpěvu ) ? Můžete tedy transponovat až o 6 výše a níže.

 Postupujte následovně:

- 1. Stisknutím MENU tlačítka aktivujte funkci MENU.
- 2. Levým/pravým kurzorem nastavte výšku tónu (Key Transpose).
- 3. Pomocí EXIT tlačítka opustíte funkci MENU.

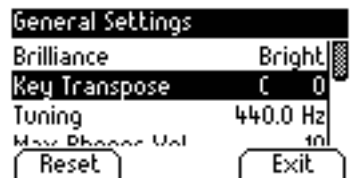

### 6.3 LADĚNÍ/JEMNÉ DOLAĎENÍ ZVUKŮ

 Pro jemné ladění/doladění postupujte následovně:

- 1. Pomocí talčítka MENU aktivujte MENU funkci.
- General Settings **Europe Access (Seneral Settings** entre 2. Levým/pravým kurzorem nastavte výšku tónu ( obr.Tuning ).

JNING UAI  $Reset$ Exit

**Brilliance Bright Bright** 3. Pomocí EXIT tlačítka opustíte funkci MENU.<br>Key Transpose (O)

### 6.4 MAX PHONES LEVEL/ MAXIMÁLNÍ NASTAVENÍ HLASITOSTI SLUCHÁTEK

 Touto funkcí určíte hlasitost sluchátek. Takto postupujte pro nastavení:

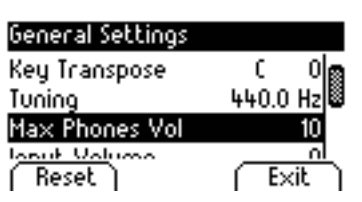

- 2. Levým/pravým kurzorem nastavte intenzitu hlasitosti (obr.Max Phones Vol).
- 3. Pomocí EXIT tlačítka opustíte funkci MENU.

1. Pomocí talčítka MENU aktivujte MENU funkci.

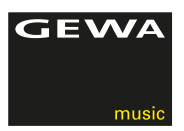

### 6.5 INPUT REVERB / REVERB HLASITOST

 Touto funkcí nastavíte poměr hlasitosti REVERB/HALL vůči hlasitosti plně otočenému VOLUME regulátoru.

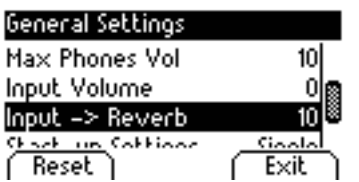

- 1. Pomocí talčítka MENU aktivujte MENU funkci.
- 2. Levým/pravým kurzorem nastavte intenzitu hlasitosti (obr.Input - Reverb ).
- 3. Pomocí EXIT tlačítka opustíte funkci MENU.

### 6.6 STARTUP SETTING / NASTAVIT START TLAČÍTKO

 Touto funkcí určíte nastavení START tlačítka pro přehrávání Playbacks:

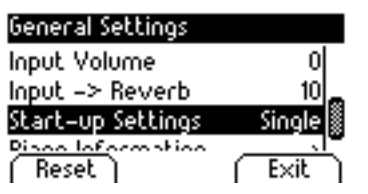

- 1. Pomocí talčítka MENU aktivujte MENU funkci.
- 2. Levým/pravým kurzorem nastavte ( obr.Start-up Settings ).
- 3. Levým/pravým kurzorem nastavte ( obr.Start-up Settings ).

### 6.7 PIANO INFORMACE

 Touto funkcí lze vyčíst Hardware a Software informace Vašeho UP 260G:

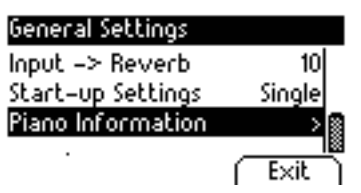

- 1. Touto funkcí lze vyčíst Hardware a Software informace Vašeho UP 260G:
	- Levým/pravým kurzorem nastavte Piano Settings ( obr.Piano Information ).
- 2. Pomocí EXIT tlačítka opustíte funkci MENU.

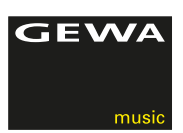

### 6.8 PIANO SETTINGS / NASTAVENÍ

 Pomocí Setting funkce lze nastavit dodatečné nastavení piana tak, aby hráči maximálně bylo přijatelné. Toto se vztahuje jak na klaviaturu, pedály a také rezonanci Vašeho GEWA UP 260G.

### 6.8.1 KEYBOARD RESPONSE / JEMNOST ÚDERU

 Pomocí funkce KEYBOARD RESPONSE můžete měnit citlivost úhozu klávesy/klaviatury. Čím jemněji nastavíte úhoz na klaviaturu, tím jemněji na ni můžete hrát a lehce vydávat hlasitý tón.

 Pro nastavení jemnosti klaviatury postupujte následovně:

- 1. Pomocí tlačítka MENU aktivujte MENU funkci.
- 2. Kurzorem up/down pohybujete Settings v MENU piana.Pravým tlačítkem kurzoru se dostanete do nabídky jednotlivých bodů v MENU.
- 3. Pravým/levým tlačítkem kurzoru nastavte Vaše požadované nastavení, např: Touch Curve ( úderová charakteristika ), Minimum Touch ( definuje minimlní sílu úderu ), nebo hodnoty konstantního nastavení úderu ( varhany ) - tyto můžete hned odzkoušet na klaviratuře při nastavování hodnot.
- 4. Tlačítkem EXIT opustíte MENU funkci.

 K dispozici jsou následovné stupně úderu/nastavení jemnosti klaviatury:

- Medium: standardní nastavení, odpovídá střednímu nastavení a je doporučeno všem začátečním hráčům.
- Soft1: velice lehké nastavení klaviatury ( pro věkově malé hráče )
- Soft2: jako Sot1, ale o trochu silnější nastavení klaviatry
- Hard1: nastavení pro hráče co cvičí
- Hard2: nastavení pro hráče co cvičí, ale upřednostňují již standardní sílu úderu klasického piana.
- CONSTANT: bez dynamiky úderu při každém úhozu na klaviaturu je vydána stejná síla hlasitosti ( např.pro hru s Varhany )

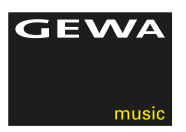

### 6.8.2 SUSTAIN PEDÁL / TLUMÍCÍ PEDÁL

 Funkce Sustain (tlumící) pedál - touto funkcí nastavíte parametry Sustail (tlumícího ) pedálu, tzv.půl-pedálovou hru. Lze tedy definovat přesný poměr rezonance strun.

 Postupujte prosím následovně:

- 1. Stisknutím tlačítka MENU aktivujete MENU funkci.
- 2. Pomocí kurzoru up/down se dostanete do nastavení (Settings Pedal) piana.Pravým tlačítkem kurzoru nastavíte jednotlivé hodnoty.
- 3. Levým/pravým kurzorem nastavíte chtěné hodnoty jako: Touch Curve ( úderovou charakteristiku ), Minimum Touch (min.nastavení úderu), nebo tzv.konstantní charakteristiku úderu (např.pro hru Varhan) - tyto všechny můžete hned zkoušet během nastavení na klaviatuře.
- 4. Stisknutím tlačítka EXIT opustíte MENU funkci.

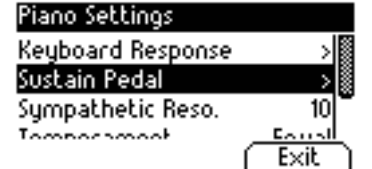

### 6.8.3 SYMPHATHETIC RESONANCE / CHOVÁNÍ REZONANCE STRUN

 Funkcí Sympathetic Resonance / nastavení rezonance strun - nastavíte změnu resonance strun ( kmitání ).Toto nastavení je ale rozdílně slyšitelně při hře v různých prostorách.

 Takto postupujte pro nastavení rezonace strun:

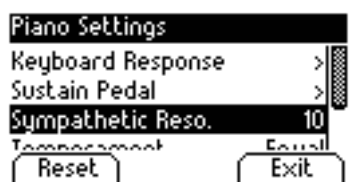

- 1. Takto postupujte pro nastavení rezonace strun:
- 2. Pomocí kurzoru up/down se dostanete do nastavení (Sympathetic Reso.) piana.Pravým tlačítkem kurzoru nastavíte jednotlivé hodnoty.
- 3. Levým/pravým kurzorem nastavíte chtěné hodnoty tyto všechny můžete hned zkoušet během nastavení na klaviatuře.
- 4. Stisknutím tlačítka EXIT opustíte MENU funkci.

Temperament

(Reset)

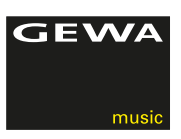

### 6.8.4 TEMPEROVANÉ LADĚNÍ

 Funcke Temperované ladění mění ladění Vašeho DP 260G piana.

 Pro změnu temperovaného ladění prosím postupujte následověn:

- 1. Stisknutím tlačítka MENU aktivujete MENU funkci.
- Piano Settings<br>2. Pomocí kurzoru up/down se dostanete do nastavení (Temperament.)<br>2. Pomocí kurzoru nastavíte jednotlivé bodnotv **piana.Pravým tlačítkem kurzoru nastavíte jednotlivé hodnoty.**<br>**Equal a**
- Root Hote **1988 3.** Levým/pravým kurzorem nastavíte chtěné hodnoty ladění: Equal, **Pythagor, Pure Major ( čistá Dur ), Pure Minor ( čistá Moll ), Mean**<br>**Exit de la France Merckweister, Kircherger, tyte všechnu můžste hned zkověct**  Tone, Werckmeister, Kirnberger - tyto všechny můžete hned zkoušet během nastavení na klaviatuře.
	- 4. Pomocí MENU / Root Note je definované ladění základního tónu.Pokud zvolíme např.Dur ladění a skladba je v E-Dur = pak se ladění základního tónu / Root Note musí posunout kurzorem na ,,E".
	- 5. Stisknutím tlačítka EXIT opustíte MENU funkci.

### 6.9 PLAYER MENU

 Pomocí PLAYER nastavení můžete dle strany 26 editovat funkce.Tyto jsou:

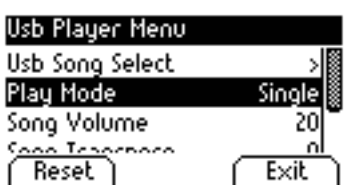

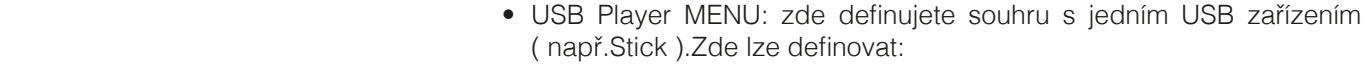

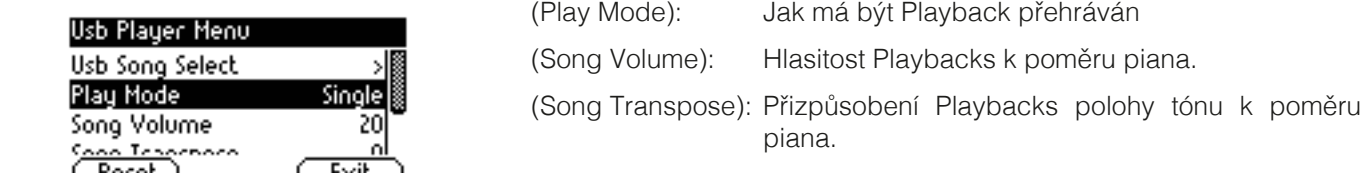

 (Key Transpose): Přizpůsobení polohy piana k poměru Playbacks.

 Postupujte prosím následovně:

- 1. Stiskněte tlačítko MENU a vstoupite do MENU funkce.
- 2. Pomocí kurzoru tlačítka up/down aktivujete funkci USB Settings. Pravým tlačítkem kurzoru nastavíte chtěnou funkci.
- 3. Dále vyhledávejte v MENU vše pomocí lavého/pravého tlačítka kurzoru.
- 4. Pomocí EXIT tlačítka opustíte funci MENU.

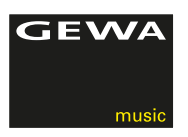

### 6.10 USB NASTAVENÍ

 V USB nastavení definujete následovné MENU body:

- USB Player MENU: USB Select Song
- – Load Song: nahrávání skladby USB podporujícího zařízení
- Load Lesson Book: speciální aLearning formátování skladby
- – Load Registration: nahrát uložené USER-nastavení
- Save Song: uložit skladbu, buď na interní místa, nebo externí USB úložiště (např. USB Stick)

### Postupujte prosím následovně:

- 1. Stisknutím tlačítka MENU vstoupíte do MENU funkce.
- 2. Pomocí kurzoru up/down se pohybujte v MENU / USB Settings.
- 3. Pravým tlačítkem kurzoru nastavte chtěnou funkci.
- 4. Postupujte prosím podle MENU nabídky a to pomocí levého/pravého tlačítka kurzoru.
- 5. Pomocí tlačítka EXIT opustíte MENU funkci.

### 6.11 SYSTÉM NASTAVENÍ

 Formou USB nastavení definujete následovné MENU specifikace:

• Display: Parameter "Backlight" osvětlení pozadí

 "Contrast"

"Invert" ( černá/bílá )

- Auto Power Off: Vaše DP 260G se po určité době nepoužívání samo vypne.
- Registration Restore: POZOR! Po aktivaci této funcke jsou všechny Vaše stávající funce smazány.
- • Default Restore: POZOR! Po aktivaci této funcke jsou všechny Vaše stávající funce opět nastaveny na tovární nastavení.

 Postupujte prosím následovně:

1. Pomocí tlačítka MENU vstoupíte do MENU funkce.

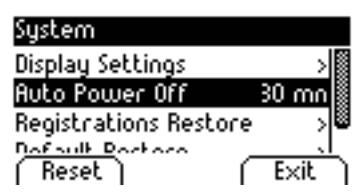

- 2. Tlačítkem kurzoru up/down nastavíte chtěnou funkci v MENU (SYSTEM Settings).
- 3. Pravým tlačítkem kurzoru nastavte vyhledávanou hodnotu
- 4. Dále postupujte v MENU funkci pravým/levým tlačítkem kurzoru.
- 5. Pomocí tlačítka MENU opustíte funkci MENU.

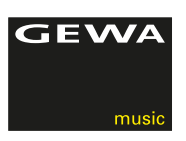

### 6.12 MIDI MENU

### 6.12.1 MIDI KANÁL PŘENOSU

 Pomocí MIDI přenosového kanálu nastavíte přenos z Digitálního piana na další přístroj ( pomocí kanálů 1-16 ).

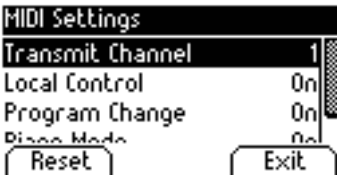

- Pomocí MIDI přenosového kanálu nastavíte přenos z Digitálního piana na další přístroj ( pomocí kanálů 1-16 ).
- Pomocí MIDI přenosového kanálu nastavíte přenos z Digitálního piana na další přístroj ( pomocí kanálů 1-16 ).

### Příklad:

 Kanál 4 nastavíte jako MIDI přenosový kanál.Noty vpravo/respektivě duální zvuky/tóny jsou přenášeny kanálem 4, ale noty vlevo/respektivě duální zvuky/tóny jsou přenášeny přes kanál 5.

 Stisknutím tlačítka EXIT opustíte MENU funkci.

### 6.12.2 LOCAL CONTROL

 Funkce Local Control umožní klaviatuře piana využít MIDI OUT funkci a i tak nadále možnost vysílání dat z klaviatury.

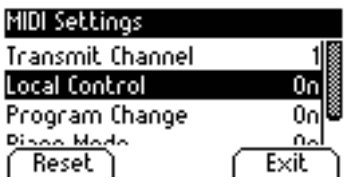

 Toto je užitečně, pokud chcete přes klaviaturu ovládat další nástroj, nebo nahrávací program, aniž by byl současně z piana vydán další zvuk/tón.

 Stisknutím tlačítka EXIT opustíte MENU funkci.

### 6.12.3 FUNKCE ZMĚNA PROGRAMU

 Funkce změna programu udává, zda jsou informace přeneseny/přijaty ( MIDI OUT + MIDI přístroj )

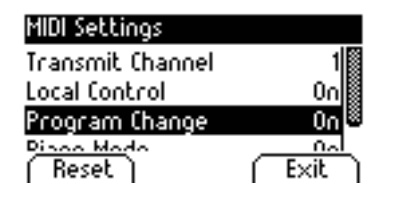

 Stisknutím tlačítka EXIT opustíte MENU funkci.

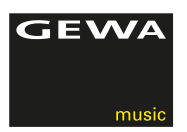

### 6.12.4 PIANO MODUS

 Pomocí Piano-Modusu určíte jak jsou data klaviatury kanálů 1 a 2 ( MIDI IN vstupu ) opět reprodukovány.

 Je-li Piano-Modus zapnutý (ON), jsou kanály 1 a 2 s piano efektem reprodukovány, pokud je zvolen jeden piano-zvuk/tón.

 Chorus efekt není při aktivovaném Piano modusu kanálů 1 a 2 k dispozici.Pro kanály 3-16 naní k dispozici žádný piano efekt, ale k dispozici je GM-Chorus.

 Je-li piano modus deaktivován, není z 16 MIDI kanálů žádný Piano efekt k dispozici, ale GM Chorus efekt je pro všechny kanály k dispozici.

 Piano modus je standardně zapnutý a automaticky řízen signálem přístroje. UPOZORNĚNÍ

### 6.13 REGISTRACE

 Vaše UP 260G může ukládat až 3 banky (A,B,C) a 6 oblíbených zvukových registrací. Toto Vám vždy a hned pomůže opět rychle zvolit oblíbené, uložené hudební dílo.

 Zaregistrovat je možné následovné nastavení:

- – Sound s přiděleným efektem
- – kombinované zvuky se všemi příslušnými nastaveními
- – na klaviatuře rozdělené zvuky
- MIDI nastavení jako MIDI Transmit Channel, Program Change atd.
- transpozici, temperované ladění a jemné ladění/doladění
- – nastavení systému jako kontrast, osvětlení pozadí atd.

 Po nastavení jednotlivých zvuků, můžete tyto uložit na 18 pozic/úložných míst Vašeho DP 260G:

- Registration [ <u>None</u> ]  $J = 120$  $\sqrt{$  Default Save 2 1
- 1. Stiskněte tlačítko ,,USER SETTINGS"
- 2. Pomocí tlačítka kurzoru up/down zvolte nyní úložiště od A1 až C6
	- 3. Opakujte vždy při každém dalším ukládání.
	- 4. Stisknutím tlačítka EXIT opustíte MENU funkci.

# **7 NAHRÁVÁNÍ A REPRODUKCE**

Vaše UP 260G je vybaveno funkcí nahrávání Vašeho hudebního díla.Můžete uložit až 4 hudební záznamy.

### 7.1 NAHRÁVÁNÍ HUDEBNÍCH SKLADEB

 Pro aktivaci nahrávacího modusu postupujte následovně:

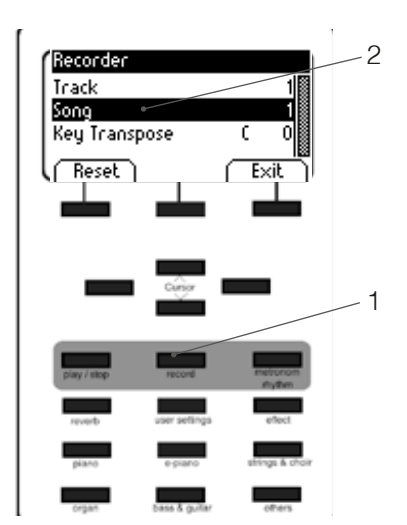

- **3009 1.** Stisknutím Record tlačítka aktivujete Song-Select-Menu.
	- **Reset**  $\begin{bmatrix} \overline{\text{Exit}} \\ \overline{\text{Exit}} \end{bmatrix}$  2. Levým/pravým tlačítkem kurzoru zvolte na Display místo úložiště 1-4.

GEWA

- 3. Nyní můžete začít hrát a vše je ihned zaznamenáno.Metronom Vás podpoří při samotné hře, ale není součástí záznamu.
- 4. Pro každou skladbu jsou Vám k dispozici 2 stopy.Aktuální stopu/záznam můžete neustále přehrávat.
- 5. Pro opuštění této funkce stiskněte tlačítko EXIT.

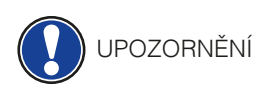

 Nahrané hudební záznamy nejsou po vypnutí digital. piana smazány.Pro smazání skladby můsíte hudební záznam vyloženě sami smazat.Pokud takto chcete učinit, postupujte dle strany 25 dole ,, Smazat hudební záznam".

### 7.2 REPRODUKCE ZAZNAMENANÉHO HUDEBNÍHO DÍLA

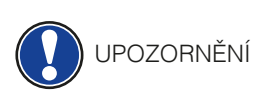

RADA

 Pro spuštění hudebních záznamů musí být hudební díla uložena. A tedy i zvolit místo úložiště.

 Během spuštění nahraného díla můžete na Vašem UP 260G i současně hrát a doprovázet.

- 1. Zvolte jedno místo úložiště.
- 2. Stisknutím tlačítka play/stop začnete přehrávat uložený hudební záznam.
- 3. Opětovným stisknutím tlačítka play/stop přehrávání uložené hudební skladby ukončíte.

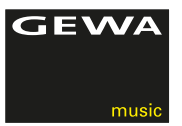

### 7.3 EDITACE ZÁZNAMŮ

 Ohledně editace nahrávání postupujte následovně:

- 1. Zvolte jedno místo úložiště, kde je již nějaká skladba nahrána a uložena.
- 2. Stiskněte tlačítko EDIT a následovné možnosti editace jsou k dispozici:
	- Track mute
	- Song
	- Delete Song
	- Transpose Keyboard
	- Transpose Song

 Pro smazání stávajícího, uloženého záznamu stiskněte tlačítko kurzoru up/down a navigujte jej na DELETE Song.Opětovným stisknutím pravého tlačítka kurzoru toto potvrdíte, nebo levým tlačítkem kurzoru opustíte a nebude potvrzeno.

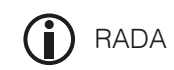

 Váš záznam můžete pomocí USB MENU přeposlat dále/uložit na externí USB Stick. Postupujte následovně:

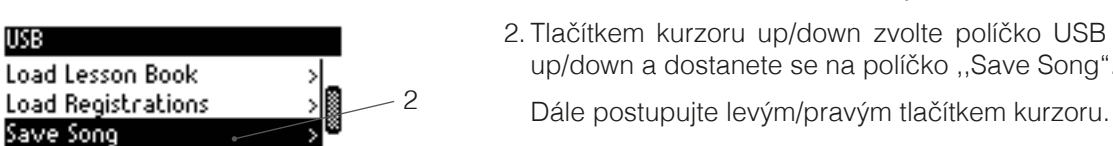

- 1. Stisknutím tlačítka MENU aktivujete MENU funkci.
- USB **USB Example 2.** Tlačítkem kurzoru up/down zvolte políčko USB Settings.Opět zvolte up/down a dostanete se na políčko ,,Save Song".

3. Tlačítkem EXIT opustíte MENU nabídku.<br>
Fixthermore and the set of the set of the set of the set of the set of the set of the set of the set of the s

## **8 ZAPOJENÍ EXTERNÍCH ZAŘÍZENÍ**

Zde se dozvíte více informací ohledně zapojení.

### 8.1 ZAPOJENÍ SLUCHÁTEK

 Sluchátka zapojte do vstupu pro sluchátka, který se nachází na spodní straně hracího stolu ( 6,3mm Jack ).

UPOZORNĚNÍ

 Pokud jsou sluchátka na jednom, nebo obou vstupech zapojeny, jsou reproduktory Vašeho DP 260G automaticky deaktivovány.Po odpojení jednoho, nebo obou sluchátek jsou reproduktory opět aktivní.

8.2 ZAPOJENÍ PŘEHRÁVACÍHO ZAŘÍZENÍ

 Na UP 260G lze zapojit další externí zařízení, které dokáží také přehrávat skladby, jsou to napříkla: CD-, nebo MP3 přehrávače.Toto je pomoc při cvičení nějaké skladby, nebo při nahrání a samotném poslechu skladby.Zvuk těchto externích zařízení je automaticky přenášen do reproduktorů a sluchátek, kde jej uslyšíte.Poměr hlasitosti Vaši hry a přehrávané skladby můžete regulovat pomocí VOLUME regulátoru.

### 8.3 ZAPOJIT ZESILOVAČ

 Pokud se Vám hlasitot piana, Vaši hry i tak zdá málo hlasitá, můžete na zadní straně hracího stolu ( do LINE OUT výstupu ) zapojit vhodný zesilovač.

### 8.4 ZAPOJIT PC ( POČÍTAČ )

 Pomocí výstupu USB-B ( zadní strana hracího stolu ) můžete Vaše UP 260G spojit s PC ( počítačem ).

 Takto spojíte PC s UP 260G:

- 1. Digitální piano UP 260G a PC vypněte.
- 2. Vhodním kabelem spojte UP 260G s PC.
- 3. Nyní digitální piano UP 260G a PC zapněte.

 Většinou vždy Váš PC hned rozpozná připojené digitál piano UP 260G a můžete sdílet odpovídající Software data.Toto je např.velice užitečné, když máte na svém PC přehrávací program, kterým můžete Vaše hudební záznamy editovat.

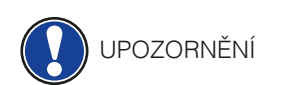

 Upozornění o přenosu dat mezi digitálním pianem a Vašeho PC naleznete vždy na ovládací ploše Vašeho PC.

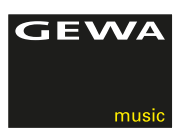

### 8.5 BLUETOOTH AUDIO

 Vaše UP 260G lze pomocí Bluetooth spojit s jiným externím zařízením.

 Postupujte prosím následovně:

- 1. Funkcí Bluetooth Vašeho zařízení ( např.iPad ) najdete/rozpozná UP 260G.
- 2. Po rozpoznání digitál piana na Display stiskněte "spojit".
- 3. Na Display Vašeho UP 260G budete vyzváni, abyste potvrdili připojení.
- 4. Po spojení s Audio zařízením lze hned přehrát všechny nahrané hudební záznamy, které jsou přehrávány přes reproduktory Vašeho UP 260G.

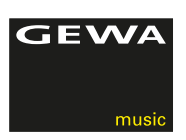

## **9 DOBRÉ VĚDĚT**

V této tabulce bychom Vás rádi seznámili s názvy, které obsahuje tento návod.

### 9.1 VYSVĚTLIVKY NÁZVŮ / POJMŮ

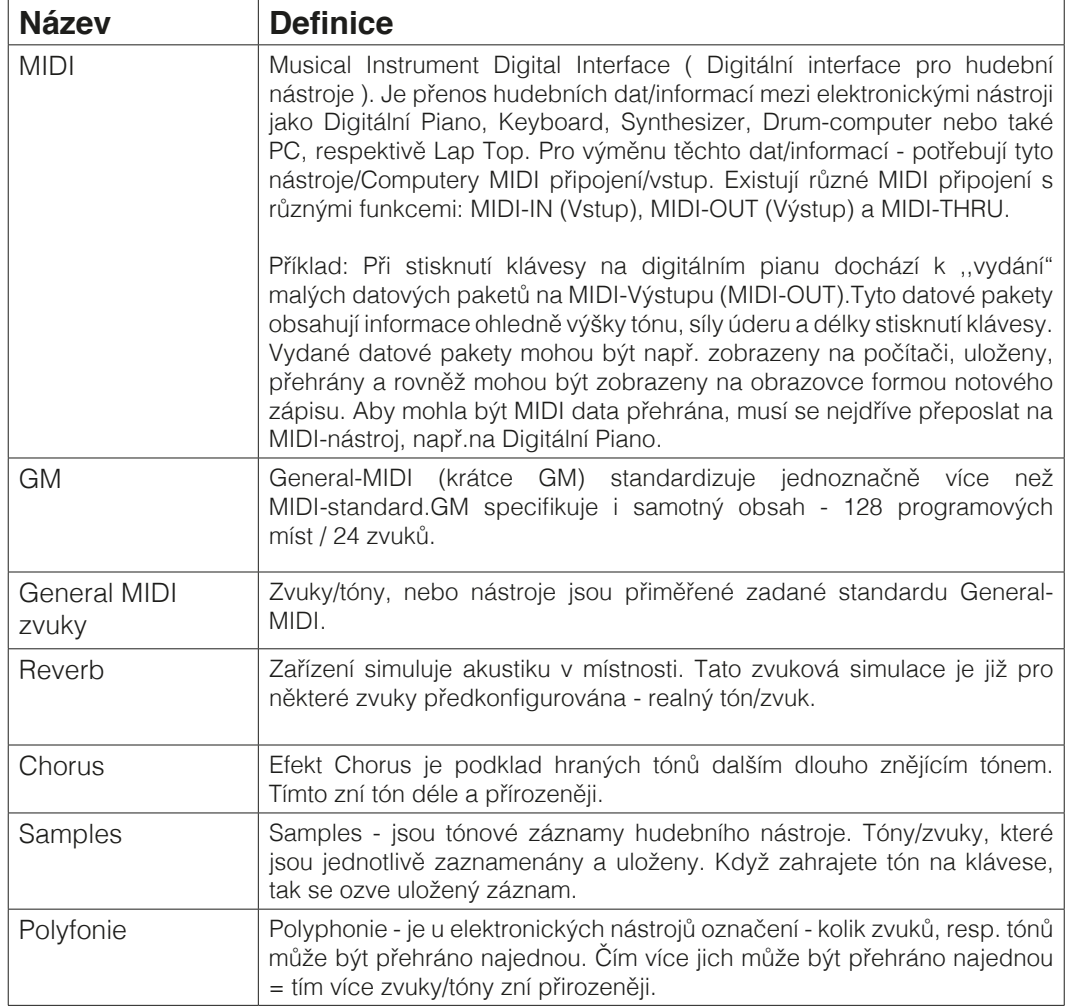

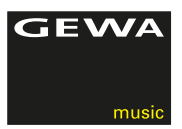

### 9.2 ZÁRUKA

 Prodejce, kterému bylo digitální piáno zasláno, je povinnen při prodeji svému zákazníkovi garantovat 2 letou záruku.

 Uznání reklamace musí být vždy doloženo fakturou, nebo daňovým dokladem.

 Při reklamaci se neuznává následovné: nevhodné zacházení a ovládání, uskladnění např. ve vlhkém, mokrém prostředí.

 V případě jakéhokoliv problému na Vašem digitálním pianu se neváhejte prosím obrátit na Vašeho prodejce.

## **10 PŘÍČINA CHYBY A RYCHLÁ POMOC**

V případě zjištění závady můžete zde příčinu sami prověřit a rychle odstranit.Pokud příčinu nezvládnete odstranit sami, prosím kontaktujte Vašeho odborného prodejce.

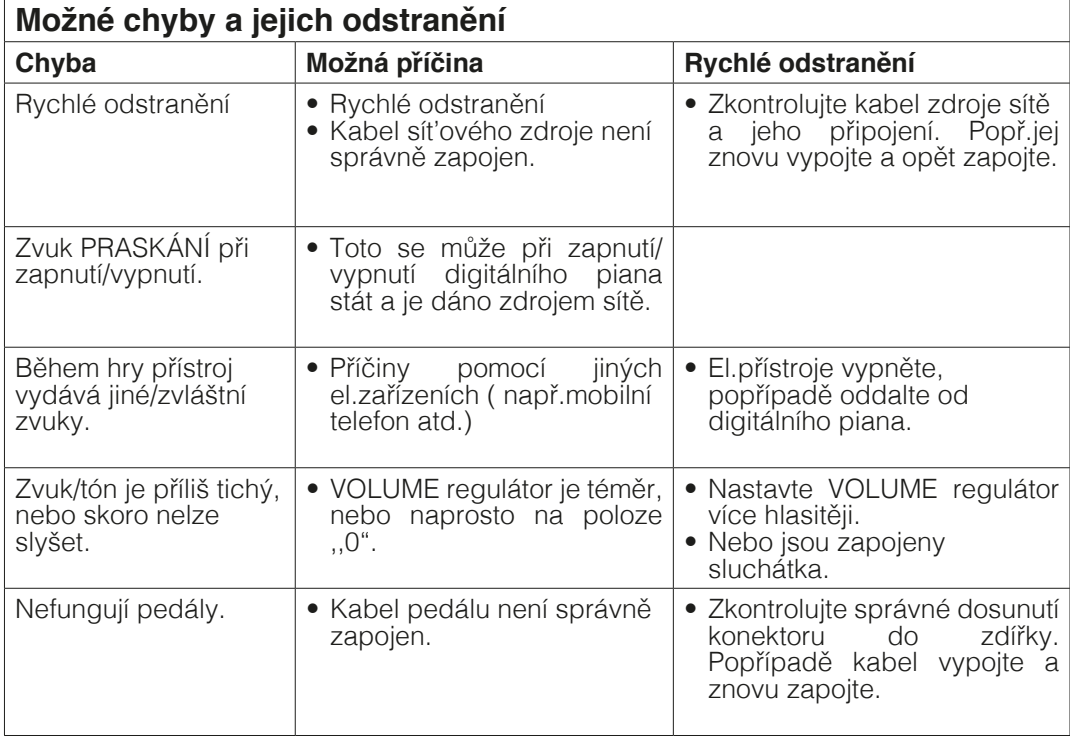

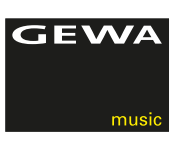

# **11 TECHNICKÁ DATA**

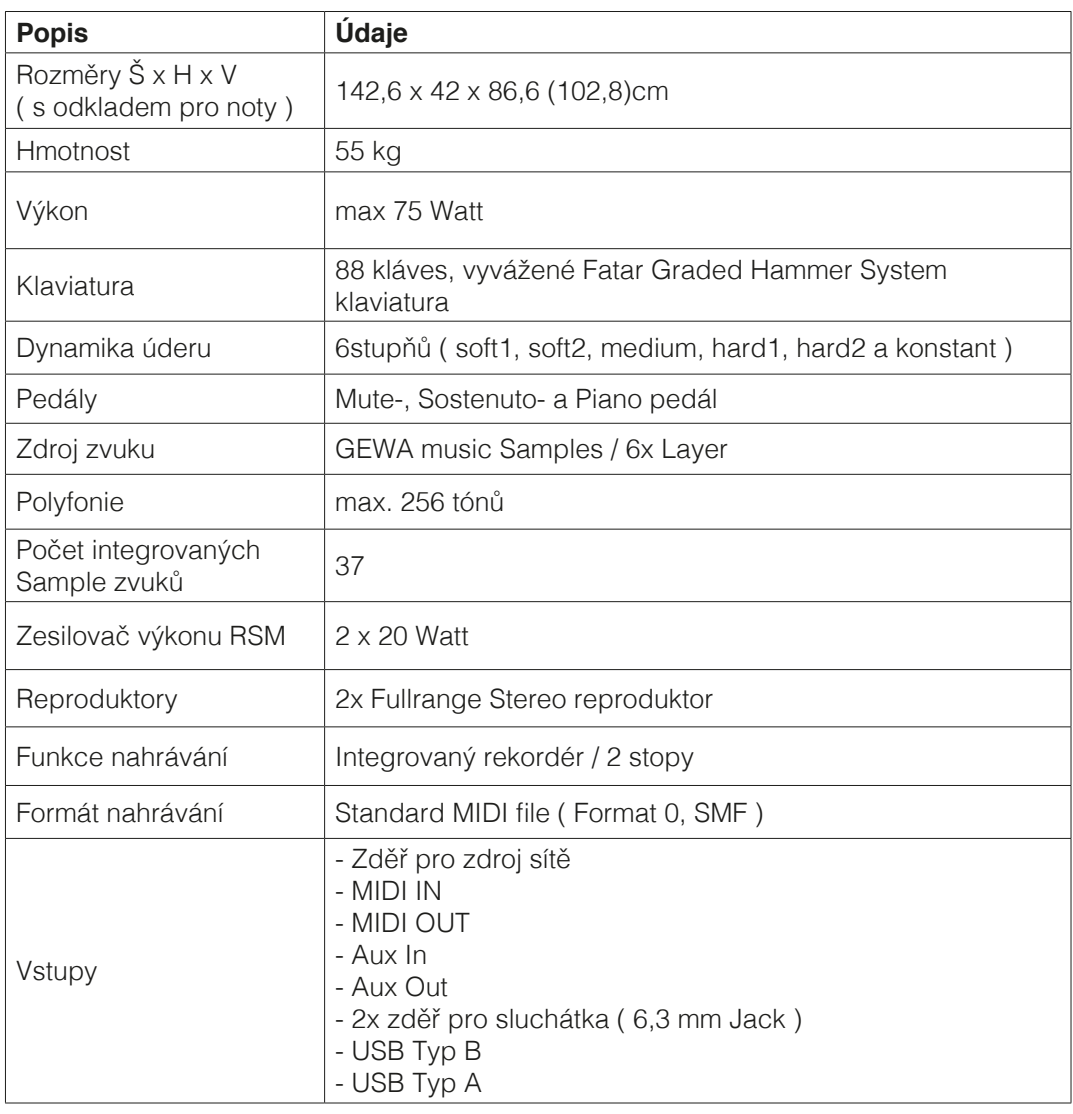

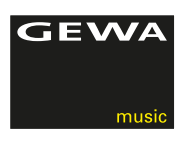

Výrobce: GEWA music GmbH Werkstraße 1 08626 Adorf GERMANY

www.gewamusic.com

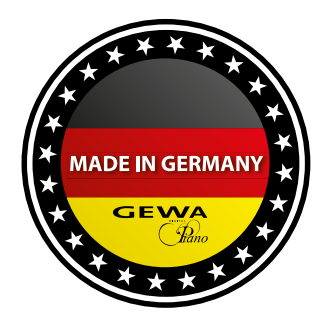

Version 1.0  $\blacksquare$